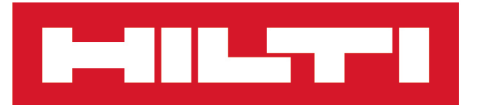

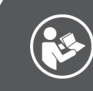

## DST WRC-CA [Ελληνικά](#page-4-0)

# **DST WRC-CA**

**[Πρωτότυπες οδηγίες χρήσης](#page-4-0)**

## <span id="page-4-0"></span>**Πρωτότυπες οδηγίες χρήσης**

## **Περιεχόμενα**

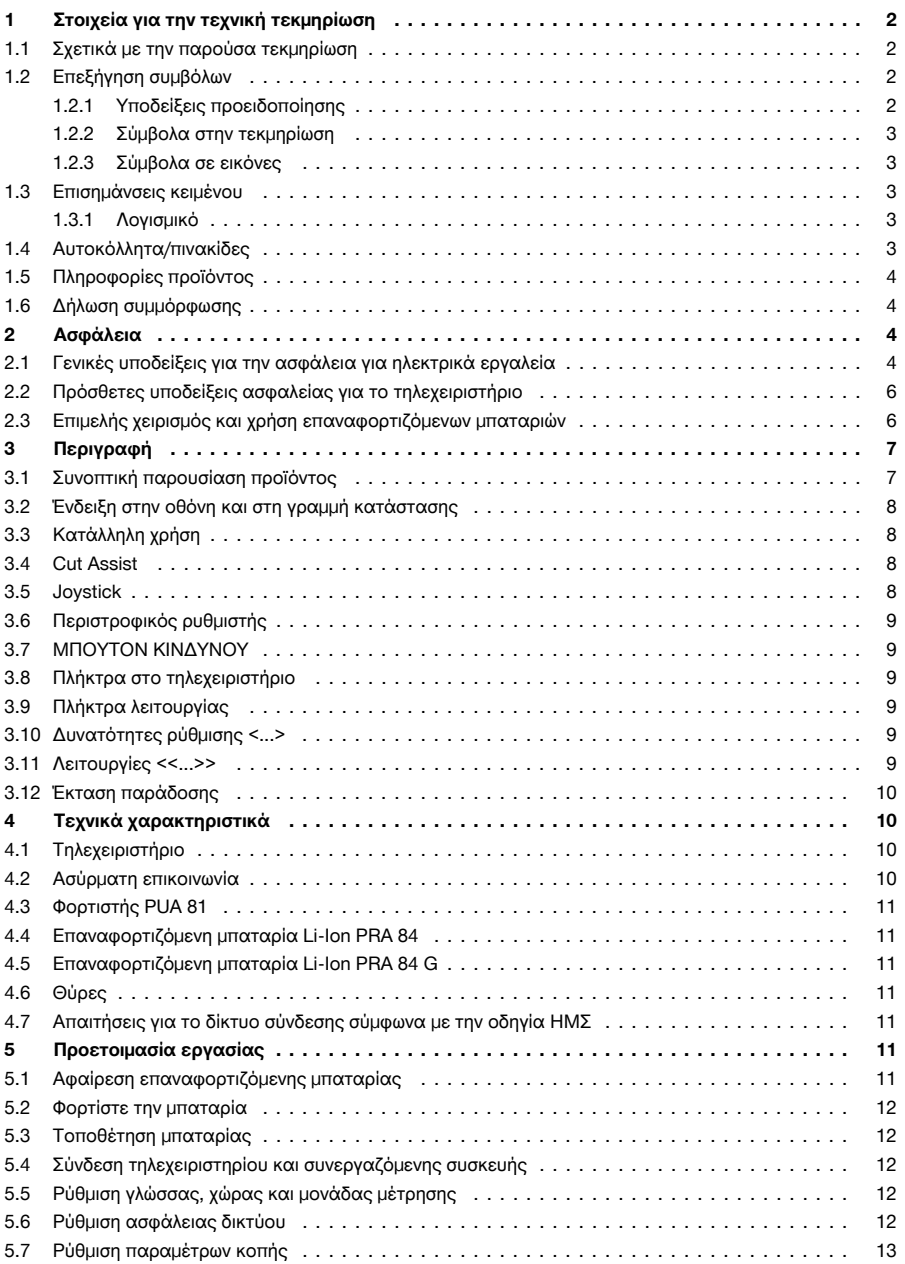

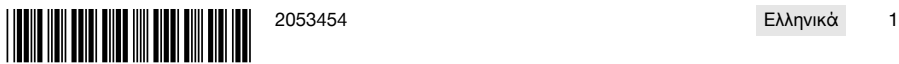

## <span id="page-5-0"></span>an La

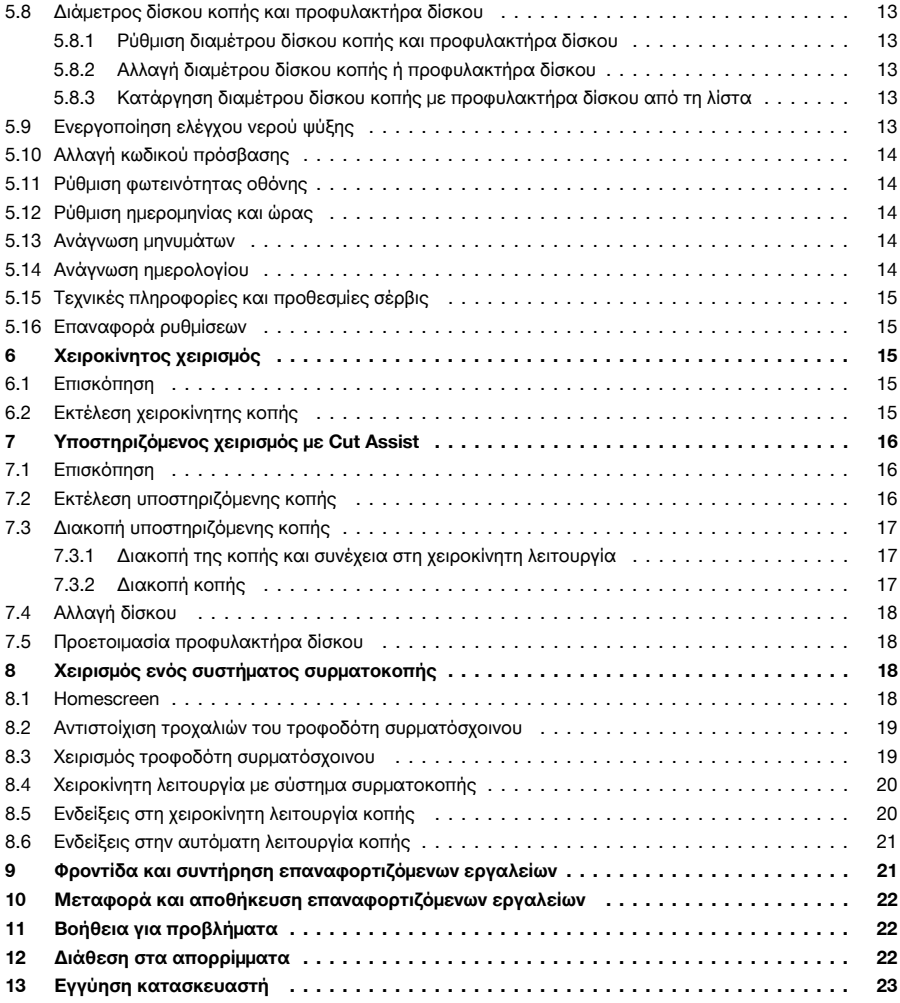

## **1 Στοιχεία για την τεχνική τεκμηρίωση**

## **1.1 Σχετικά με την παρούσα τεκμηρίωση**

- Πριν από την πρώτη θέση σε λειτουργία διαβάστε την παρούσα τεκμηρίωση. Αποτελεί προϋπόθεση για ασφαλή εργασία και απρόσκοπτο χειρισμό.
- Προσέξτε τις υποδείξεις ασφαλείας και προειδοποίησης στην παρούσα τεκμηρίωση και στο προϊόν.
- Φυλάξτε τις οδηγίες χρήσης πάντα στο προϊόν και δίνετε το προϊόν σε άλλα πρόσωπα μόνο μαζί με αυτές τις οδηγίες χρήσης.

## **1.2 Επεξήγηση συμβόλων**

## **1.2.1 Υποδείξεις προειδοποίησης**

Οι υποδείξεις προειδοποίησης προειδοποιούν από κινδύνους κατά την εργασία με το προϊόν. Χρησιμοποιούνται οι ακόλουθες λέξεις επισήμανσης:

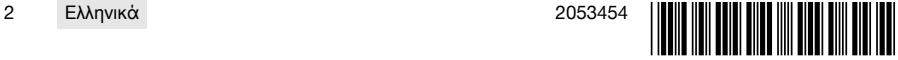

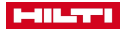

## <span id="page-6-0"></span>*Δ* ΚΙΝΔΥΝΟΣ

## **ΚΙΝΔΥΝΟΣ** !

▶ Για μια άμεσα επικίνδυνη κατάσταση, που οδηγεί σε σοβαρό ή θανατηφόρο τραυματισμό.

## **ΠΡΟΕΙΔΟΠΟΙΗΣΗ**

## **ΠΡΟΕΙΔΟΠΟΙΗΣΗ** !

▶ Για μια πιθανά επικίνδυνη κατάσταση, που μπορεί να οδηγήσει σε σοβαρό ή θανατηφόρο τραυματισμό.

## **ΠΡΟΣΟΧΗ**

## **ΠΡΟΣΟΧΗ** !

▶ Για μια πιθανόν επικίνδυνη κατάσταση, που ενδέχεται να οδηγήσει σε τραυματισμούς ή υλικές ζημιές.

## **1.2.2 Σύμβολα στην τεκμηρίωση**

Στην παρούσα τεκμηρίωση χρησιμοποιούνται τα ακόλουθα σύμβολα:

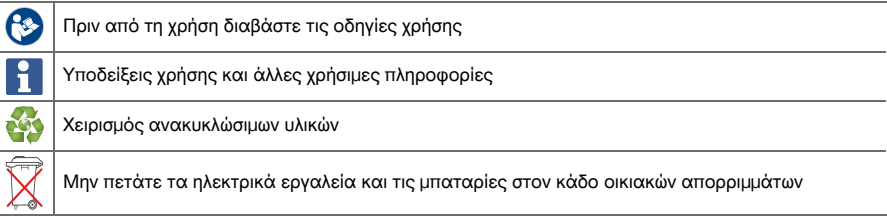

## **1.2.3 Σύμβολα σε εικόνες**

Στις εικόνες χρησιμοποιούνται τα ακόλουθα σύμβολα:

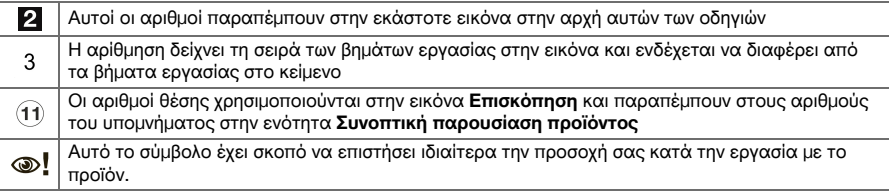

## **1.3 Επισημάνσεις κειμένου**

## **1.3.1 Λογισμικό**

Στην παρούσα τεκμηρίωση χρησιμοποιούνται οι ακόλουθες επισημάνσεις κειμένου:

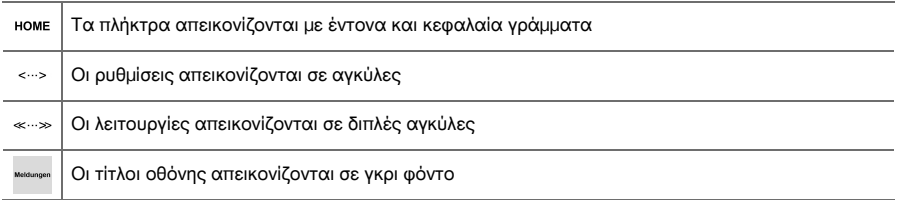

## **1.4 Αυτοκόλλητα/πινακίδες**

## **Στο προϊόν**

**CUTASSIST** Το προϊόν διαθέτει τη λειτουργία Cut Assist

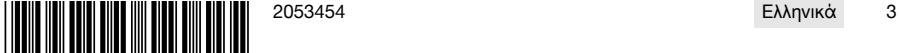

<span id="page-7-0"></span>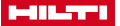

#### **1.5 Πληροφορίες προϊόντος**

Τα προϊόντα της **Hilti** προορίζονται για τον επαγγελματία χρήστη και ο χειρισμός, η συντήρηση και η επισκευή τους επιτρέπεται μόνο από εξουσιοδοτημένο, ενημερωμένο προσωπικό. Το προσωπικό αυτό πρέπει να έχει ενημερωθεί ειδικά για τους κινδύνους που ενδέχεται να παρουσιαστούν. Από το προϊόν και τα βοηθητικά του μέσα ενδέχεται να προκληθούν κίνδυνοι, όταν ο χειρισμός τους γίνεται με ακατάλληλο τρόπο από μη εκπαιδευμένο προσωπικό ή όταν δεν χρησιμοποιούνται με κατάλληλο τρόπο.

Η περιγραφή τύπου και ο αριθμός σειράς αναγράφονται στην πινακίδα τύπου.

▶ Αντιγράψτε τον αριθμό σειράς στον ακόλουθο πίνακα. Θα χρειαστείτε τα στοιχεία προϊόντος για ερωτήματα προς την αντιπροσωπεία μας ή το σέρβις μας.

#### **Στοιχεία προϊόντος**

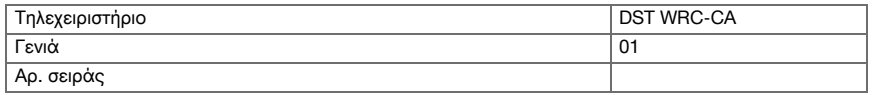

## **1.6 Δήλωση συμμόρφωσης**

Δηλώνουμε ως μόνοι υπεύθυνοι, ότι το προϊόν που περιγράφεται εδώ συμφωνεί με τις ισχύουσες οδηγίες και τα ισχύοντα πρότυπα. Ένα αντίγραφο της δήλωσης συμμόρφωσης υπάρχει στο τέλος αυτής της τεκμηρίωσης. Τα έγγραφα τεχνικής τεκμηρίωσης υπάρχουν εδώ:

**Hilti** Entwicklungsgesellschaft mbH | Zulassung Geräte | Hiltistraße 6 | 86916 Kaufering, DE

## **2 Ασφάλεια**

#### **2.1 Γενικές υποδείξεις για την ασφάλεια για ηλεκτρικά εργαλεία**

**ΠΡΟΕΙΔΟΠΟΙΗΣΗ! Διαβάστε όλες τις υποδείξεις για την ασφάλεια και τις οδηγίες.** Η παράβλεψη των υποδείξεων ασφαλείας και των οδηγιών μπορεί να προκαλέσει ηλεκτροπληξία, πυρκαγιά και/ή σοβαρούς τραυματισμούς.

Φυλάξτε όλες τις υποδείξεις για την ασφάλεια και τις οδηγίες για μελλοντική χρήση.

#### **Ασφάλεια χώρου εργασίας**

- ▶ **Διατηρείτε το χώρο εργασίας σας καθαρό και με καλό φωτισμό.** Η αταξία στο χώρο εργασίας και οι μη φωτισμένες περιοχές μπορεί να οδηγήσουν σε ατυχήματα.
- ▶ **Μην εργάζεστε με το ηλεκτρικό εργαλείο σε περιβάλλον επικίνδυνο για εκρήξεις, στο οποίο υπάρχουν εύφλεκτα υγρά, αέρια ή σκόνη.** Από τα ηλεκτρικά εργαλεία δημιουργούνται σπινθήρες, οι οποίοι μπορεί να αναφλέξουν τη σκόνη ή τις αναθυμιάσεις.
- ▶ **Κατά τη χρήση του ηλεκτρικού εργαλείου κρατάτε μακριά τα παιδιά και άλλα πρόσωπα.** Εάν σας αποσπάσουν την προσοχή, μπορεί να χάσετε τον έλεγχο του εργαλείου.

#### **Ηλεκτρική ασφάλεια**

- ▶ **Αποφύγετε τη σωματική επαφή με γειωμένες επιφάνειες όπως σωλήνες, καλοριφέρ, κουζίνες και ψυγεία.** Υπάρχει αυξημένος κίνδυνος ηλεκτροπληξίας, όταν το σώμα σας είναι γειωμένο.
- ▶ **Μην εκθέτετε τα ηλεκτρικά εργαλεία σε βροχή ή σε υγρασία.** Η εισχώρηση νερού στο ηλεκτρικό εργαλείο αυξάνει τον κίνδυνο ηλεκτροπληξίας.

#### **Ασφάλεια προσώπων**

- ▶ **Να είσαστε πάντα προσεκτικοί, να προσέχετε τι κάνετε και να εργάζεστε με το ηλεκτρικό εργαλείο με περίσκεψη. Μην χρησιμοποιείτε ηλεκτρικά εργαλεία, όταν είστε κουρασμένοι ή όταν βρίσκεστε υπό την επήρεια ναρκωτικών ουσιών, οινοπνεύματος ή φαρμάκων.** Μία στιγμή απροσεξίας κατά τη χρήση του ηλεκτρικού εργαλείου μπορεί να οδηγήσει σε σοβαρούς τραυματισμούς.
- ▶ **Φοράτε προσωπικό εξοπλισμό προστασίας και πάντα προστατευτικά γυαλιά.** Φορώντας προσωπικό εξοπλισμό προστασίας, όπως μάσκα προστασίας από τη σκόνη, αντιολισθητικά υποδήματα ασφαλείας, προστατευτικό κράνος ή ωτοασπίδες, ανάλογα με το είδος και τη χρήση του ηλεκτρικού εργαλείου, μειώνεται ο κίνδυνος τραυματισμών.
- ▶ **Αποφεύγετε την ακούσια θέση σε λειτουργία του εργαλείου. Βεβαιωθείτε ότι είναι απενεργοποιημένο το ηλεκτρικό εργαλείο, πριν το συνδέσετε στην επαναφορτιζόμενη μπαταρία, πριν το πιάσετε ή το μεταφέρετε.** Εάν μεταφέροντας το ηλεκτρικό εργαλείο έχετε το δάκτυλό σας στον διακόπτη ή συνδέσετε το εργαλείο στο ρεύμα ενώ ο διακόπτης είναι στο ΟΝ, μπορεί να προκληθούν ατυχήματα.

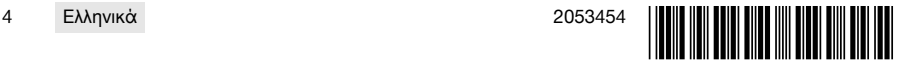

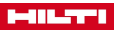

- ▶ **Απομακρύνετε τα εργαλεία ρύθμισης ή τα κλειδιά από το ηλεκτρικό εργαλείο, πριν το θέσετε σε λειτουργία.** Ένα εργαλείο ή κλειδί που βρίσκεται σε κάποιο περιστρεφόμενο εξάρτημα του ηλεκτρικού εργαλείου, μπορεί να προκαλέσει τραυματισμούς.
- ▶ **Αποφύγετε τις αφύσικες στάσεις του σώματος. Φροντίστε για την ασφαλή στήριξη του σώματός σας και διατηρείτε πάντα την ισορροπία σας.** Έτσι μπορείτε να ελέγχετε καλύτερα το ηλεκτρικό εργαλείο σε μη αναμενόμενες καταστάσεις.
- ▶ **Φοράτε κατάλληλα ρούχα. Μη φοράτε φαρδιά ρούχα ή κοσμήματα. Κρατάτε τα μαλλιά, τα ρούχα και τα γάντια μακριά από περιστρεφόμενα εξαρτήματα.** Τα φαρδιά ρούχα, τα κοσμήματα ή τα μακριά μαλλιά μπορεί να παγιδευτούν από περιστρεφόμενα εξαρτήματα.
- ▶ **Εάν υπάρχει η δυνατότητα σύνδεσης συστημάτων αναρρόφησης και συλλογής σκόνης, βεβαιωθείτε ότι είναι συνδεδεμένα και ότι χρησιμοποιούνται σωστά.** Η χρήση συστήματος αναρρόφησης σκόνης μπορεί να μειώσει τους κινδύνους που προέρχονται από τη σκόνη.

## **Χρήση και αντιμετώπιση του ηλεκτρικού εργαλείου**

- ▶ **Μην υπερφορτίζετε το εργαλείο. Χρησιμοποιείτε για την εργασία σας το ηλεκτρικό εργαλείο που προορίζεται για αυτήν.** Με το κατάλληλο ηλεκτρικό εργαλείο εργάζεστε καλύτερα και με μεγαλύτερη ασφάλεια στην αναφερόμενη περιοχή ισχύος.
- ▶ **Μην χρησιμοποιείτε ποτέ ένα ηλεκτρικό εργαλείο, ο διακόπτης του οποίου είναι χαλασμένος.** Ένα ηλεκτρικό εργαλείο το οποίο δεν μπορεί να τεθεί πλέον σε λειτουργία ή εκτός λειτουργίας είναι επικίνδυνο και πρέπει να επισκευαστεί.
- ▶ **Απομακρύνετε την μπαταρία πριν διεξάγετε ρυθμίσεις στο εργαλείο, αντικαταστήσετε αξεσουάρ ή αποθηκεύσετε το εργαλείο.** Αυτό το προληπτικό μέτρο ασφαλείας αποτρέπει την ακούσια εκκίνηση του ηλεκτρικού εργαλείου.
- ▶ **Φυλάτε τα ηλεκτρικά εργαλεία που δεν χρησιμοποιείτε μακριά από παιδιά. Μην αφήνετε να χρησιμοποιήσουν το εργαλείο άτομα που δεν είναι εξοικειωμένα με αυτό ή που δεν έχουν διαβάσει τις οδηγίες χρήσης**. Τα ηλεκτρικά εργαλεία είναι επικίνδυνα, όταν χρησιμοποιούνται από άπειρα πρόσωπα.
- ▶ **Φροντίζετε σχολαστικά τα ηλεκτρικά εργαλεία. Ελέγχετε, εάν τα κινούμενα μέρη λειτουργούν άψογα και δεν μπλοκάρουν, εάν έχουν σπάσει κάποια εξαρτήματα ή έχουν υποστεί τέτοια ζημιά ώστε να επηρεάζεται αρνητικά η λειτουργία του ηλεκτρικού εργαλείου. Δώστε τα χαλασμένα εξαρτήματα για επισκευή πριν χρησιμοποιήσετε ξανά το εργαλείο.** Πολλά ατυχήματα οφείλονται σε κακά συντηρημένα ηλεκτρικά εργαλεία.
- ▶ **Διατηρείτε τα εξαρτήματα κοπής αιχμηρά και καθαρά.** Τα σχολαστικά συντηρημένα εξαρτήματα κοπής με αιχμηρές ακμές κολλάνε σπανιότερα και καθοδηγούνται με μεγαλύτερη ευκολία.
- ▶ **Χρησιμοποιείτε το ηλεκτρικό εργαλείο, τα αξεσουάρ, τα εργαλεία ρύθμισης κτλ. σύμφωνα με τις παρούσες οδηγίες. Λαμβάνετε ταυτόχρονα υπόψη τις συνθήκες εργασίας και την προς εκτέλεση εργασία.** Η χρήση ηλεκτρικών εργαλείων για εργασίες διαφορετικές από τις προβλεπόμενες μπορεί να οδηγήσει σε επικίνδυνες καταστάσεις.

#### **Χρήση και αντιμετώπιση του επαναφορτιζόμενου εργαλείου**

- ▶ **Φορτίζετε τις μπαταρίες μόνο με φορτιστές που προτείνονται από τον κατασκευαστή.** Υπάρχει κίνδυνος πυρκαγιάς σε φορτιστές που είναι κατάλληλοι για ένα συγκεκριμένο είδος μπαταριών, όταν χρησιμοποιούνται με άλλες μπαταρίες.
- ▶ **Χρησιμοποιείτε μόνο τις προβλεπόμενες για τα ηλεκτρικά εργαλεία επαναφορτιζόμενες μπαταρίες.** Η χρήση άλλων μπαταριών μπορεί να προκαλέσει τραυματισμούς και κίνδυνο πυρκαγιάς.
- ▶ **Κρατήστε τις μπαταρίες που δεν χρησιμοποιείτε μακριά από συνδετήρες, κέρματα, κλειδιά, καρφιά, βίδες και άλλα μεταλλικά μικροαντικείμενα, που θα μπορούσαν να προκαλέσουν γεφύρωση των επαφών.** Ένα βραχυκύκλωμα μεταξύ των επαφών της μπαταρίας μπορεί να έχει ως συνέπεια εγκαύματα ή πυρκαγιά.
- ▶ **Σε περίπτωση λανθασμένης χρήσης μπορούν να διαρρεύσουν υγρά από την μπαταρία. Αποφεύγετε κάθε είδους επαφή.** Τα υγρά της μπαταρίας ενδέχεται να προκαλέσουν ερεθισμούς ή εγκαύματα στο δέρμα. Σε περίπτωση ακούσιας επαφής, ξεπλύνετε με νερό. Εάν τα υγρά έρθουν σε επαφή με τα μάτια σας, επισκεφθείτε επιπρόσθετα ένα γιατρό.

#### **Σέρβις**

▶ **Αναθέτετε την επισκευή του ηλεκτρικού εργαλείου μόνο σε κατάλληλο εξειδικευμένο προσωπικό με χρήση μόνο γνήσιων ανταλλακτικών.** Με αυτόν τον τρόπο διασφαλίζεται ότι θα διατηρηθεί η ασφάλεια του ηλεκτρικού εργαλείου.

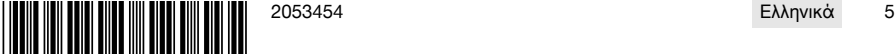

<span id="page-9-0"></span>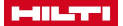

## **2.2 Πρόσθετες υποδείξεις ασφαλείας για το τηλεχειριστήριο**

Παρόλο που το τηλεχειριστήριο ικανοποιεί όλες τις απαιτήσεις των σχετικών οδηγιών, η **Hilti** δεν μπορεί î να αποκλείσει την πιθανότητα να δεχτεί παρεμβολές το τηλεχειριστήριο από έντονη ακτινοβολία, γεγονός που μπορεί να προκαλέσει δυσλειτουργίες.

Εκτελέστε δοκιμαστικές μετρήσεις σε αυτή την περίπτωση ή σε περιπτώσεις άλλων αμφιβολιών.

- ▶ Μην πραγματοποιείτε ποτέ παραποιήσεις ή μετατροπές στο τηλεχειριστήριο.
- Εγκλιματίστε το τηλεχειριστήριο πριν από την χρήση.
	- ▶ Οι μεγάλες διαφορές θερμοκρασίας μπορεί να προκαλέσουν δυσλειτουργίες.
- ▶ Διευκρινίστε, εάν επιτρέπεται η ασύρματη λειτουργία στον τόπο της επέμβασης. Σε κάποια περιβάλλοντα δεν επιτρέπεται η χρήση ασύρματης τεχνολογίας.
- ▶ Μην χρησιμοποιείτε το καλώδιο του τηλεχειριστηρίου για σκοπούς, για τους οποίους δεν προορίζεται. Μην σηκώνετε ποτέ το τηλεχειριστήριο από το καλώδιο. Μην τραβάτε το καλώδιο του τηλεχειριστηρίου για αποσύνδεση των κουμπωτών επαφών.
- Έχετε πάντα μαζί σας το τηλεχειριστήριο όταν εκτελείτε μια κοπή.
- ▶ Μόλις διακρίνετε κάποια επικίνδυνη κατάσταση πατήστε το ΜΠΟΥΤΟΝ ΚΙΝΔΥΝΟΥ.
- ▶ Όταν χρησιμοποιείτε τη λειτουργία **Cut Assist** παρατηρείτε τη διαδικασία κοπής και φροντίζετε ώστε να μην εισέλθει κανείς στην περιοχή κινδύνων.
- ▶ Στα διαλείμματα από την εργασία καθώς και πριν από εργασίες καθαρισμού και συντήρησης, πατάτε πάντα το ΜΠΟΥΤΟΝ ΚΙΝΔΥΝΟΥ.
- ▶ Διατηρείτε τα καλώδια σύνδεσης και το καλώδιο του τηλεχειριστηρίου μακριά από υπερβολική θερμοκρασία, λάδια και αιχμηρές ακμές.
- ▶ Τηρείτε τις αναφερόμενες θερμοκρασίες λειτουργίας και αποθήκευσης.
- ▶ Προστατέψτε από υγρασία τις ηλεκτρικές επαφές του τηλεχειριστηρίου, του φορτιστή και της επαναφορτιζόμενης μπαταρίας.
- ▶ Αποφύγετε να ακουμπάτε τις επαφές.
- ▶ Στεγνώστε το εργαλείο, πριν το τοποθετήσετε στο δοχείο μεταφοράς.

#### **2.3 Επιμελής χειρισμός και χρήση επαναφορτιζόμενων μπαταριών**

- ▶ Προσέξτε τις ειδικές οδηγίες για τη μεταφορά, την αποθήκευση και τη λειτουργία των επαναφορτιζόμενων μπαταριών Li-Ion.
- ▶ Κρατάτε τις επαναφορτιζόμενες μπαταρίες μακριά από υψηλές θερμοκρασίες, άμεση ηλιακή ακτινοβολία και φωτιά.
- ▶ Δεν επιτρέπεται να αποσυναρμολογείτε, να συμπιέζετε, να θερμαίνετε πάνω από τους 80°C (176°F) ή να καίτε τις επαναφορτιζόμενες μπαταρίες.
- ▶ Μην χρησιμοποιείτε και μην φορτίζετε επαναφορτιζόμενες μπαταρίες, που έχουν χτυπηθεί, έχουν πέσει από ύψος μεγαλύτερο του ενός μέτρου ή έχουν υποστεί άλλου είδους ζημιά. Επικοινωνείτε σε αυτή την περίπτωση πάντα με το **σέρβις** της **Hilti**.
- ▶ Εάν η μπαταρία καίει υπερβολικά όταν την ακουμπάτε, ενδέχεται να έχει υποστεί ζημιά. Τοποθετήστε την μπαταρία σε ένα σημείο στο οποίο έχετε ορατότητα, μη εύφλεκτο και με επαρκή απόσταση από εύφλεκτα υλικά. Αφήστε την επαναφορτιζόμενη μπαταρία να κρυώσει. Εάν η μπαταρία εξακολουθεί να καίει υπερβολικά μετά από μία ώρα όταν την ακουμπάτε, τότε έχει υποστεί ζημιά. Επικοινωνήστε με το **σέρβις** της **Hilti**.

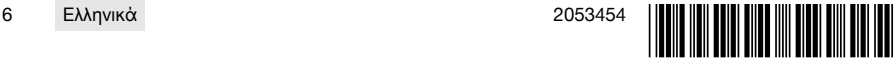

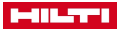

## <span id="page-10-0"></span>**3 Περιγραφή**

## **3.1 Συνοπτική παρουσίαση προϊόντος**

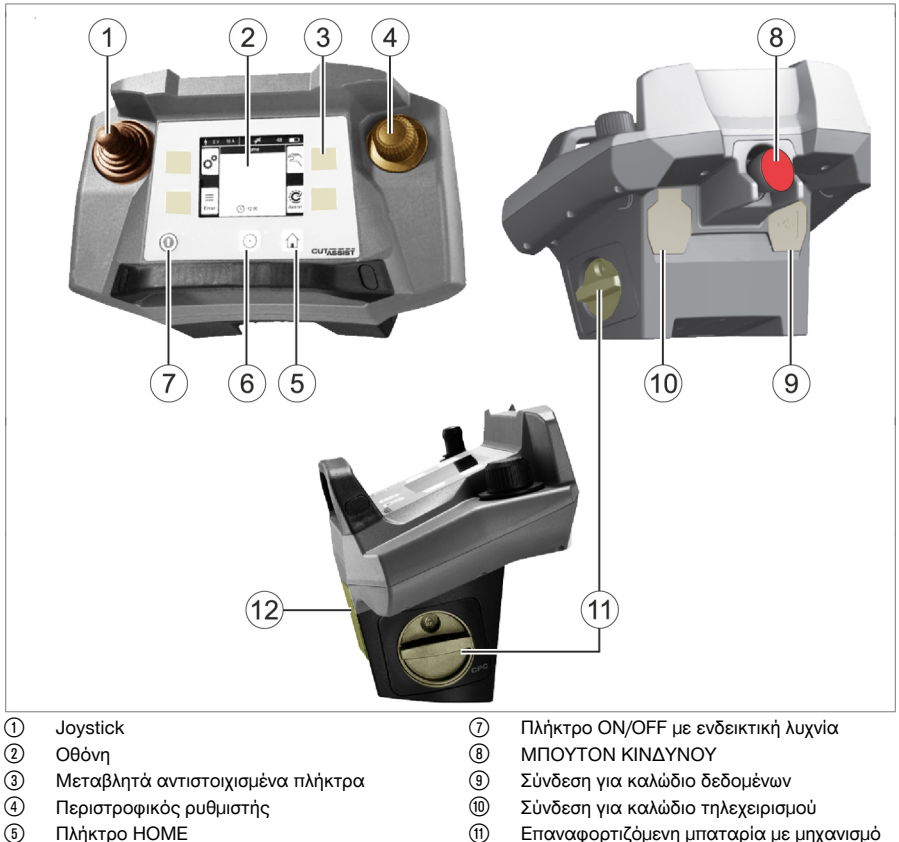

- **6** Πλήκτρο HOME<br> **6** Πλήκτρο MOTE
- ( Πλήκτρο ΜΟΤΕΡ ON/OFF με ενδεικτική λυχνία
- : Επαναφορτιζόμενη μπαταρία με μηχανισμό ασφάλισης
- ∙ Σημείο ανάρτησης για ιμάντα μεταφοράς

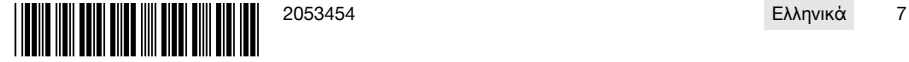

<span id="page-11-0"></span>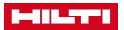

## **3.2 Ένδειξη στην οθόνη και στη γραμμή κατάστασης**

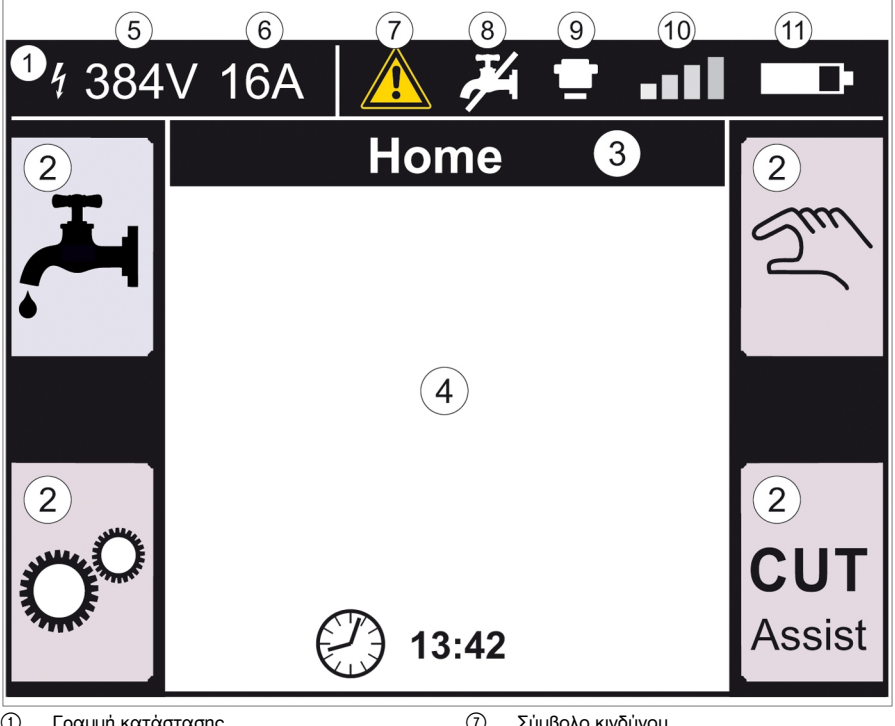

- ① Γραμμή κατάστασης<br>② Σύμβολα νια ανοινμέ
- ; Σύμβολα για ανοιγμένες λειτουργίες
- = Τίτλος οθόνης
- (4) Πληροφορίες ανάλονα με τη λειτουργία
- & Τάση μετρημένη στη συνεργαζόμενη συσκευή
- ( Ρυθμισμένη ασφάλεια δικτύου
- ) Σύμβολο κινδύνου
	- κίτρινο => μήνυμα | κόκκινο => βλάβη
- + Τροφοδοσία νερού on / off
- § ΜΠΟΥΤΟΝ ΚΙΝΔΥΝΟΥ πατημένο
- / Ένταση σήματος της ασύρματης σύνδεσης ή σύμβολο για ενσύρματη σύνδεση
- : Κατάσταση φόρτισης της μπαταρίας

## **3.3 Κατάλληλη χρήση**

Το προϊόν που περιγράφεται είναι ένα τηλεχειριστήριο με το οποίο είναι δυνατός ο ασύρματος ή ενσύρματος χειρισμός συγκεκριμένων προϊόντων της **Hilti**. Σε περίπτωση χρήσης του καλωδίου είναι απενεργοποιημένη η ασύρματη σύνδεση.

▶ Χρησιμοποιείτε για αυτό το προϊόν μόνο τις επαναφορτιζόμενες μπαταρίες Li-Ion της **Hilti** σειράς τύπου PRA 84 και PRA 84 G, καθώς και τον αντίστοιχο φορτιστή PUA 81.

## **3.4 Cut Assist**

Η τεχνολογία **Cut Assist** επιτρέπει την αυτόματη εκτέλεση διαφόρων σταδίων εργασίας.

Σε προϊόντα, που είναι εξοπλισμένα με αυτή την τεχνολογία, ο βοηθός αναλαμβάνει συγκεκριμένες λειτουργίες, τις βελτιστοποιεί και τις εκτελεί αυτόματα.

## **3.5 Joystick**

Με το Joystick ελέγχεται η κατεύθυνση προώθησης.

Η προεπιλεγμένη ταχύτητα προώθησης βρίσκεται για λόγους ασφαλείας στο μηδέν.

- Προώθηση 1: Joystick προς τα εμπρός ή προς τα πίσω
- Προώθηση 2: Joystick προς τα αριστερά ή προς τα δεξιά
- 

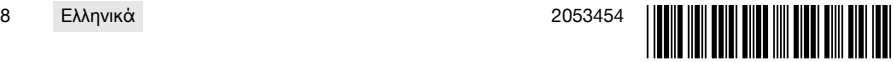

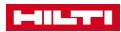

<span id="page-12-0"></span>Μετά από κάθε ενεργοποίηση του τηλεχειριστηρίου και για την πρώτη κίνηση της προώθησης, πρέπει, ταυτόχρονα με τον χειρισμό του Joystick, να περιστρέφετε και το περιστροφικό χειριστήριο δεξιόστροφα.

## **3.6 Περιστροφικός ρυθμιστής**

Με τον περιστροφικό ρυθμιστή μπορείτε να επιλέξετε τις ακόλουθες λειτουργίες:

- Ρύθμιση παραμέτρων μοτέρ.
- Επιλογή μιας προκαθορισμένης τιμής ή ρύθμιση μιας τιμής στις "Ρυθμίσεις".

Εάν κάποια τιμή μπορεί να επιλεγεί ή να ρυθμιστεί με τον περιστροφικό ρυθμιστή, εμφανίζεται δίπλα από την τιμή ή την επιλογή το σύμβολο του περιστροφικού ρυθμιστή .

## **3.7 ΜΠΟΥΤΟΝ ΚΙΝΔΥΝΟΥ**

Μετά το πάτημα του **ΜΠΟΥΤΟΝ ΚΙΝΔΥΝΟΥ** επιτρέπεται η είσοδος στην περιοχή κινδύνων.

## **3.8 Πλήκτρα στο τηλεχειριστήριο**

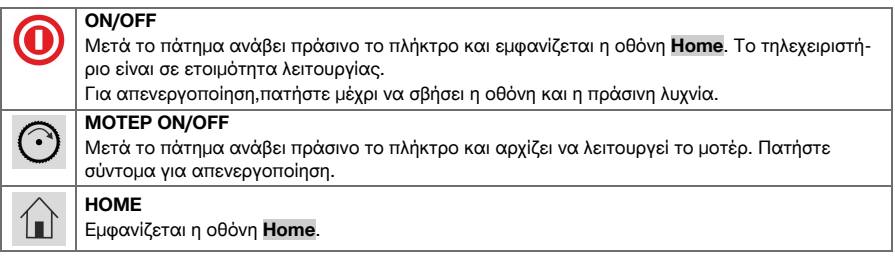

## **3.9 Πλήκτρα λειτουργίας**

Τα πλήκτρα λειτουργίας αριστερά και δεξιά της οθόνης εξαρτώνται από την ένδειξη στην οθόνη. Δίπλα από κάθε τέτοιο πλήκτρο εμφανίζεται στην οθόνη ένα σύμβολο πλήκτρου για την τρέχουσα εκχωρημένη λειτουργία.

#### **3.10 Δυνατότητες ρύθμισης <...>**

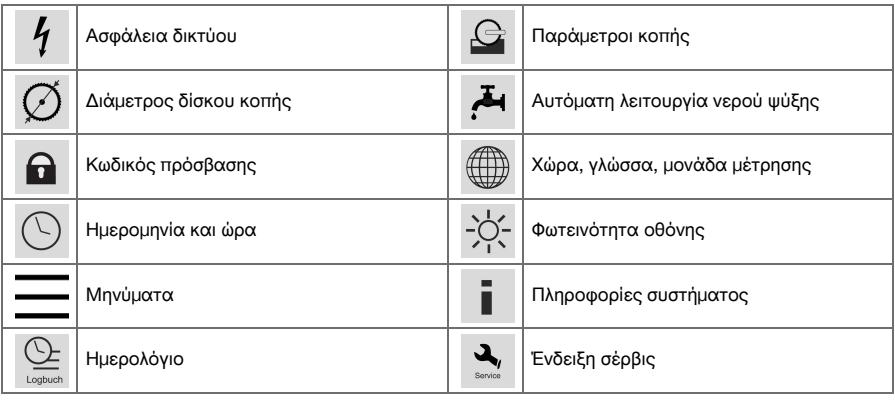

## **3.11 Λειτουργίες <<...>>**

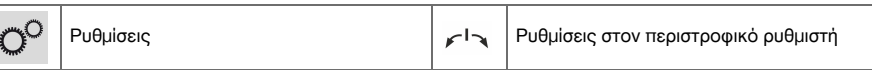

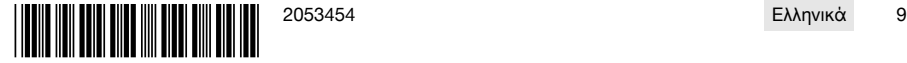

<span id="page-13-0"></span>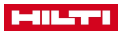

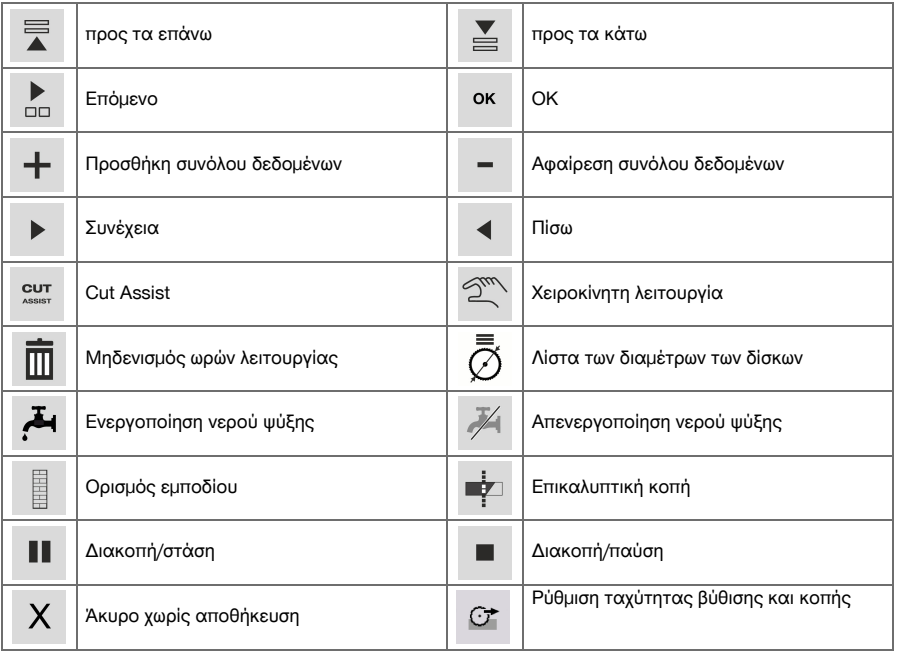

## **3.12 Έκταση παράδοσης**

## DST WRC-CA → σελίδα 10

Περισσότερα, εγκεκριμένα για το προϊόν σας συστήματα θα βρείτε στο **Hilti Store** ή online στη διεύθυνση: **www.hilti.group** | ΗΠΑ **www.hilti.com**.

## **DST WRC-CA**

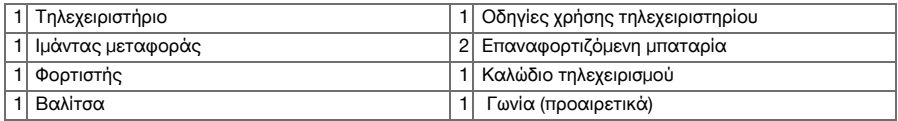

## **4 Τεχνικά χαρακτηριστικά**

## **4.1 Τηλεχειριστήριο**

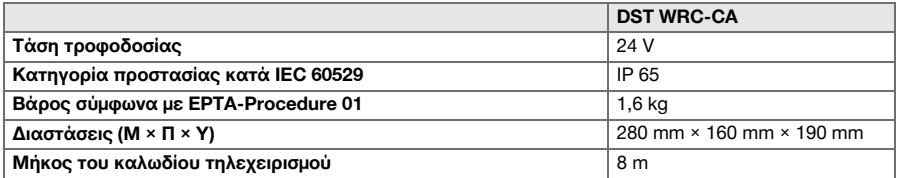

## **4.2 Ασύρματη επικοινωνία**

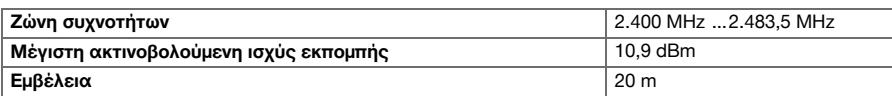

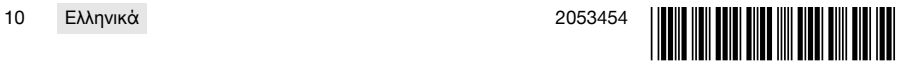

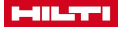

#### <span id="page-14-0"></span>**4.3 Φορτιστής PUA 81**

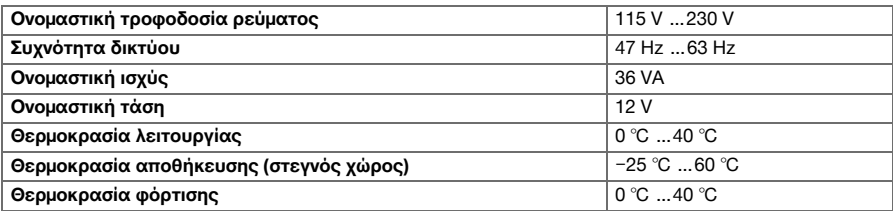

#### **4.4 Επαναφορτιζόμενη μπαταρία Li-Ion PRA 84**

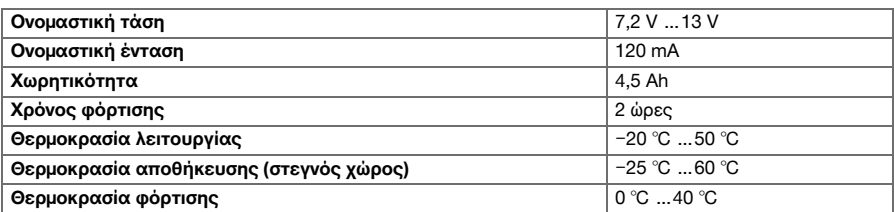

#### **4.5 Επαναφορτιζόμενη μπαταρία Li-Ion PRA 84 G**

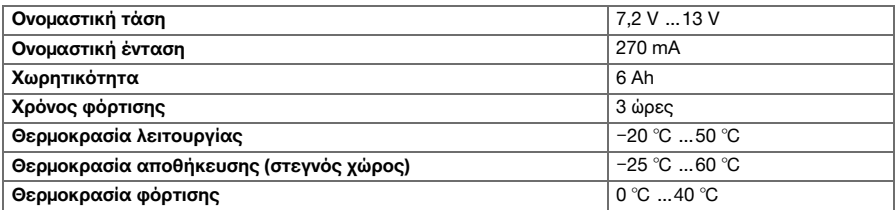

#### **4.6 Θύρες**

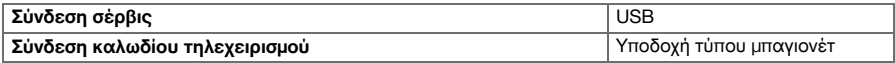

#### **4.7 Απαιτήσεις για το δίκτυο σύνδεσης σύμφωνα με την οδηγία ΗΜΣ**

Aυτό το προϊόν συμφωνεί με το IEC 61000-3-12 υπό την προüπόθεση, ότι η ισχύς βραχυκύκλωσης S<sub>sc</sub> στο σημείο σύνδεσης της εγκατάστασης του πελάτη με το δημόσιο δίκτυο είναι μεγαλύτερη ή ίση με 350 MVA. Ο εγκαταστάτης ή ο ιδιοκτήτης του εργαλείου έχει την ευθύνη να εξασφαλίζει, εφόσον χρειάζεται κατόπιν συνεννόησης με τον πάροχο του ηλεκτρικού δικτύου, ότι αυτό το εργαλείο θα συνδέεται μόνο σε σημείο σύνδεσης με τιμή Ssc, μεγαλύτερη ή ίση με 350 MVA.

#### **5 Προετοιμασία εργασίας**

## **ΠΡΟΣΟΧΗ**

#### **Κίνδυνος ζημιάς από έντονη ανάπτυξη θερμότητας** !

- ▶ Αφαιρείτε σε κάθε φόρτιση την επαναφορτιζόμενη μπαταρία από το τηλεχειριστήριο.
- ▶ Φορτίζετε πλήρως την μπαταρία πριν από την πρώτη θέση σε λειτουργία.

#### **5.1 Αφαίρεση επαναφορτιζόμενης μπαταρίας**

1. Περιστρέψτε τον μηχανισμό ασφάλισης αριστερόστροφα, μέχρι να εμφανιστεί το σύμβολο ξεκλειδώματος.

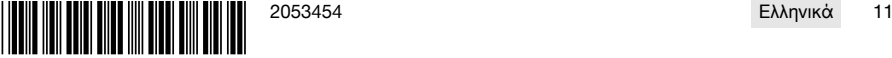

<span id="page-15-0"></span>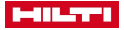

2. Αφαιρέστε την επαναφορτιζόμενη μπαταρία από την υποδοχή του τηλεχειριστηρίου.

#### **5.2 Φορτίστε την μπαταρία**

- 1. Συνδέστε το φις του φορτιστή στην επαναφορτιζόμενη μπαταρία.
- 2. Συνδέστε το φις του φορτιστή σε μια πρίζα τροφοδοσίας.
	- ▶ Κατά τη φόρτιση, ανάβει το κόκκινο LED στην μπαταρία. Η μπαταρία έχει φορτιστεί πλήρως, μόλις σβήσει το κόκκινο LED.

## **5.3 Τοποθέτηση μπαταρίας**

- 1. Εισάγετε την επαναφορτιζόμενη μπαταρία στην υποδοχή του τηλεχειριστηρίου.
- 2. Περιστρέψτε τον μηχανισμό ασφάλισης δεξιόστροφα, μέχρι να εμφανιστεί το σύμβολο κλειδώματος.

## **5.4 Σύνδεση τηλεχειριστηρίου και συνεργαζόμενης συσκευής**

- î Πριν μπορέσετε να χειριστείτε την πρώτη φορά ασύρματα ένα προϊόν, πρέπει να γίνει σύζευξη του τηλεχειριστηρίου με τη συνεργαζόμενη συσκευή. Προσέξτε σχετικά και τις οδηγίες χρήσης της συνεργαζόμενης συσκευής.
- 1. Συνδέστε το τηλεχειριστήριο και τη συνεργαζόμενη συσκευή με το καλώδιο σύνδεσης.
- 2. Συνδέστε τη συνεργαζόμενη συσκευή με την τροφοδοσία ρεύματος.
- 3. Βεβαιωθείτε ότι είναι απασφαλισμένο το μπουτόν **ΚΙΝΔΥΝΟΥ** στο τηλεχειριστήριο.
- 4. Ενεργοποιήστε το τηλεχειριστήριο.
	- ▶ Στην οθόνη εμφανίζεται μια ειδοποίηση, μόλις το τηλεχειριστήριο αναγνωρίσει μια συνεργαζόμενη συσκευή.
- 5. Ακολουθήστε τις υποδείξεις, που εμφανίζονται στο τηλεχειριστήριο.

Πριν αποσυνδέσετε το καλώδιο σύνδεσης από το τηλεχειριστήριο, απενεργοποιήστε το τηλεχειριστήριο.

## **5.5 Ρύθμιση γλώσσας, χώρας και μονάδας μέτρησης**

Οι ρυθμίσεις για τη χώρα και τη γλώσσα είναι ανεξάρτητες μεταξύ τους. Κατά την πρώτη ενεργοποίηση της συσκευής, έχετε αρχικά τη δυνατότητα επιλογής της γλώσσας.

- 1. Μεταβείτε στην οθόνη **HOME** στο <<Ρυθμίσεις>>.
- 2. Επιλέξτε <Χώρα, γλώσσα, μονάδα μέτρησης> και επιβεβαιώστε τη ρύθμιση με <<OK>>.
- 3. Επιλέξτε με τον περιστροφικό ρυθμιστή την επιθυμητή γλώσσα.
- 4. Επιβεβαιώστε τις ρυθμίσεις με <<OK>>.
	- ▶ Αφού συνδεθείτε με επιτυχία για πρώτη φορά, δεν εκτελείται αυτό το βήμα σε εκ νέου τροποποιήσεις.
- 5. Επιλέξτε <<Προς τα κάτω>> για τη ρύθμιση της χώρας.
	- ▶ Επιλέξτε για τον σκοπό αυτό με τον περιστροφικό ρυθμιστή τον τριψήφιο κωδικό χώρας.
- 6. Επιλέξτε <<Προς τα κάτω>> για τη ρύθμιση της μονάδας μέτρησης.
	- ▶ Επιλέξτε για τον σκοπό αυτό με τον περιστροφικό ρυθμιστή την επιθυμητή μονάδα μέτρησης.
- 7. Επιβεβαιώστε τις ρυθμίσεις με <<OK>>.

## **5.6 Ρύθμιση ασφάλειας δικτύου**

- 1. Μεταβείτε στην οθόνη **HOME** στο <<Ρυθμίσεις>>.
- 2. Επιλέξτε <Ασφάλεια δικτύου> και πατήστε <<OK>>.
- 3. Ρυθμίστε με τον περιστροφικό ρυθμιστή την τιμή της υπάρχουσας ασφάλειας δικτύου (Α).
- 4. Επιλέξτε με το κουμπί <<Προς τα κάτω>> την επόμενη ρύθμιση.
- 5. Ρυθμίστε με τον περιστροφικό ρυθμιστή την απόσβεση δικτύου.

ŀ

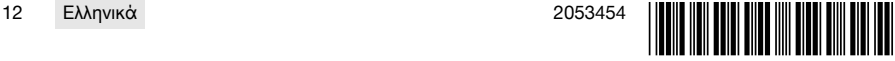

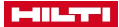

- <span id="page-16-0"></span>6. Επιβεβαιώστε τις ρυθμίσεις με <<OK>>.
	- ▶ Οι ρυθμίσεις αποθηκεύονται και στη γραμμή κατάστασης της οθόνης εμφανίζεται η τιμή της ασφάλειας του δικτύου.

Συγκεκριμένα δεδομένα του δικτύου (π.χ. καλώδια προέκτασης) ενδέχεται να προκαλέσουν τη συχνή εμφάνιση του μηνύματος "Απενεργοποίηση υπερφόρτισης". Αλλάξτε σε αυτή την περίπτωση την απόσβεση δικτύου.

## **5.7 Ρύθμιση παραμέτρων κοπής**

- 1. Μεταβείτε στην οθόνη **HOME** στο <<Ρυθμίσεις>>.
- 2. Επιλέξτε <Παράμετροι κοπής> και πατήστε <<OK>>.
- 3. Εισάγετε τον κωδικό πρόσβασης και πατήστε <<OK>>.
- 4. Ρυθμίστε με τον περιστροφικό ρυθμιστή την επιθυμητή ταχύτητα κοπής.
- 5. Επιλέξτε με το κουμπί <<Προς τα κάτω>> την επόμενη ρύθμιση.
- 6. Ρυθμίστε με τον περιστροφικό ρυθμιστή το επιθυμητό βάθος για την αρχική κοπή.
- 7. Επιλέξτε με το κουμπί <<Προς τα κάτω>> την επόμενη ρύθμιση.
- 8. Ρυθμίστε με τον περιστροφικό ρυθμιστή το επιθυμητό βάθος για την επακόλουθη κοπή.
- 9. Επιλέξτε με το κουμπί <<Προς τα κάτω>> την επόμενη ρύθμιση.
- 10. Ρυθμίστε με τον περιστροφικό ρυθμιστή την ισχύ για την αρχική κοπή.
- 11. Επιβεβαιώστε τις ρυθμίσεις με <<OK>>.

#### **5.8 Διάμετρος δίσκου κοπής και προφυλακτήρα δίσκου**

Η διαχείριση των δίσκων κοπής γίνεται μαζί με τον αντίστοιχο προφυλακτήρα δίσκου. Τα σύνολα δεδομένων ταξινομούνται στη λίστα κατά αύξουσα διάμετρο προφυλακτήρα δίσκου. Μπορείτε να προσθέσετε, να τροποποιήσετε ή να διαγράψετε σύνολα δεδομένων.

## **5.8.1 Ρύθμιση διαμέτρου δίσκου κοπής και προφυλακτήρα δίσκου**

- 1. Μεταβείτε στην οθόνη **HOME** στο <<Ρυθμίσεις>>.
- 2. Επιλέξτε <Διάμετρος δίσκου κοπής> και επιβεβαιώστε τη ρύθμιση με <<OK>>.
- 3. Μετακινηθείτε με το κουμπί <<Προς τα κάτω>> στο τέλος της λίστας, όπου υπάρχει ένας συνδυασμός δίσκου κοπής και προφυλακτήρα δίσκου για τους οποίους δεν έχουν οριστεί ακόμη τιμές.
- 4. Προσθέστε στη λίστα με το κουμπί <<Προσθήκη συνόλου δεδομένων>> το νέο ζεύγος δίσκου κοπής και προφυλακτήρα δίσκου.
- 5. Ρυθμίστε με τον περιστροφικό ρυθμιστή τη διάμετρο του νέου δίσκου κοπής.
- 6. Επιλέξτε με το κουμπί <<Προς τα κάτω>> τον αντίστοιχο προφυλακτήρα δίσκου.
- 7. Ρυθμίστε με τον περιστροφικό ρυθμιστή τον αντίστοιχο προφυλακτήρα δίσκου.
- 8. Εάν δεν πρόκειται να κάνετε άλλες αλλαγές, επιβεβαιώστε τις ρυθμίσεις με <<OK>>.

## **5.8.2 Αλλαγή διαμέτρου δίσκου κοπής ή προφυλακτήρα δίσκου**

- 1. Μεταβείτε στην οθόνη **HOME** στο <<Ρυθμίσεις>>.
- 2. Επιλέξτε <Διάμετρος δίσκου κοπής> και επιβεβαιώστε τη ρύθμιση με <<OK>>.
- 3. Επιλέξτε με το κουμπί <<Προς τα κάτω>> ή <<Προς τα επάνω>> διάμετρο δίσκου κοπής ή προφυλακτήρα δίσκου.
- 4. Αλλάξτε με τον περιστροφικό ρυθμιστή τη διάμετρο του δίσκου κοπής ή του προφυλακτήρα δίσκου.
- 5. Επιβεβαιώστε τις ρυθμίσεις με <<OK>>.

## **5.8.3 Κατάργηση διαμέτρου δίσκου κοπής με προφυλακτήρα δίσκου από τη λίστα**

- 1. Μεταβείτε στην οθόνη **HOME** στο <<Ρυθμίσεις>>.
- 2. Επιλέξτε <Διάμετρος δίσκου κοπής> και επιβεβαιώστε τη ρύθμιση με <<OK>>.
- 3. Επιλέξτε με το κουμπί <<Προς τα κάτω>> ή <<Προς τα επάνω>> διάμετρο δίσκου κοπής ή προφυλακτήρα δίσκου.
- 4. Διαγράψτε τις ρυθμίσεις με το <<Διαγραφή συνόλου δεδομένων>>.
- 5. Επιβεβαιώστε τις ρυθμίσεις με <<OK>>.

## **5.9 Ενεργοποίηση ελέγχου νερού ψύξης**

1. Μεταβείτε στην οθόνη **HOME** στο <<Ρυθμίσεις>>.

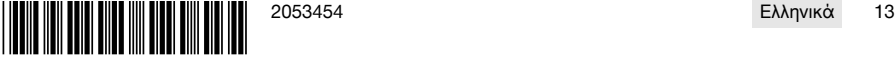

## <span id="page-17-0"></span>**MILTY**

- 2. Επιλέξτε <Αυτόματη λειτουργία νερού ψύξης> και επιβεβαιώστε τη ρύθμιση με <<OK>>.
- 3. Επιλέξτε με τον περιστροφικό ρυθμιστή χειροκίνητο ή αυτόματο έλεγχο νερού ψύξης.
- 4. Επιβεβαιώστε τις ρυθμίσεις με <<OK>>.

## **5.10 Αλλαγή κωδικού πρόσβασης**

- 1. Μεταβείτε στην οθόνη **HOME** στο <<Ρυθμίσεις>>.
- 2. Επιλέξτε <Κωδικός πρόσβασης> και επιβεβαιώστε τη ρύθμιση με <<OK>>.
- 3. Ρυθμίστε με τον περιστροφικό ρυθμιστή για κάθε θέση μεμονωμένα το ψηφίο για τον παλιό κωδικό πρόσβασης.
	- ▶ Εάν έχετε ξεχάσει τον κωδικό πρόσβασης, πρέπει να μηδενίσετε τις ρυθμίσεις.
- 4. Επιβεβαιώστε με <<OK>> τον παλιό κωδικό πρόσβασης.
	- ▶ Εμφανίζεται η οθόνη **Αλλαγή κωδικού πρόσβασης**.
- 5. Επιλέξτε με το κουμπί <<Επόμενο>> την επόμενη ρύθμιση.
- 6. Ρυθμίστε με τον περιστροφικό ρυθμιστή για κάθε θέση μεμονωμένα το ψηφίο για τον νέο κωδικό πρόσβασης.
- 7. Επιβεβαιώστε τις ρυθμίσεις με <<OK>>.

## **5.11 Ρύθμιση φωτεινότητας οθόνης**

- 1. Μεταβείτε στην οθόνη **HOME** στο <<Ρυθμίσεις>>.
- 2. Επιλέξτε <Φωτεινότητα οθόνης> και επιβεβαιώστε τη ρύθμιση με <<OK>>.
- 3. Ρυθμίστε με τον περιστροφικό ρυθμιστή την επιθυμητή φωτεινότητα της οθόνης.
- 4. Επιβεβαιώστε τις ρυθμίσεις με <<OK>>.

#### **5.12 Ρύθμιση ημερομηνίας και ώρας**

- 1. Μεταβείτε στην οθόνη **HOME** στο <<Ρυθμίσεις>>.
- 2. Επιλέξτε <Ημερομηνία και ώρα> και επιβεβαιώστε τη ρύθμιση με <<OK>>.
- 3. Ρυθμίστε με τον περιστροφικό ρυθμιστή την ώρα.
- 4. Μετακινηθείτε με το κουμπί <<Επόμενο>> στο επόμενο πεδίο.
- 5. Ρυθμίστε με τον περιστροφικό ρυθμιστή τα λεπτά.
- 6. Μετακινηθείτε με το κουμπί <<Επόμενο>> στο επόμενο πεδίο.
- 7. Ρυθμίστε με τον περιστροφικό ρυθμιστή το έτος.
- 8. Μετακινηθείτε με το κουμπί <<Επόμενο>> στο επόμενο πεδίο.
- 9. Ρυθμίστε με τον περιστροφικό ρυθμιστή τον μήνα.
- 10. Μετακινηθείτε με το κουμπί <<Επόμενο>> στο επόμενο πεδίο.
- 11. Ρυθμίστε με τον περιστροφικό ρυθμιστή την ημέρα.
- 12. Επιβεβαιώστε τις ρυθμίσεις με <<OK>>.

## **5.13 Ανάγνωση μηνυμάτων**

÷

Αυτή η οθόνη σας ενημερώνει, ποια μηνύματα έχουν αποθηκευτεί.

- 1. Μεταβείτε στην οθόνη **HOME** στο <<Ρυθμίσεις>>.
- 2. Επιλέξτε <Μηνύματα> και επιβεβαιώστε τη ρύθμιση με <<OK>>.
- 3. Επιλέξτε με το κουμπί <<Προς τα επάνω>> ή <<Προς τα κάτω>> μια καταχώρηση στη λίστα των μηνυμάτων.
- 4. Πατήστε για την προβολή του επιλεγμένου μηνύματος το <<OK>>.
	- ▶ Το μήνυμα εμφανίζεται.
- 5. Επιστρέψτε στη σύνοψη μηνυμάτων με <<OK>>.

## **5.14 Ανάγνωση ημερολογίου**

Αυτή η οθόνη σας ενημερώνει πόσο χρονικό διάστημα εργαστήκατε από τον τελευταίο μηδενισμό στη χειροκίνητη και στην υποστηριζόμενη λειτουργία.

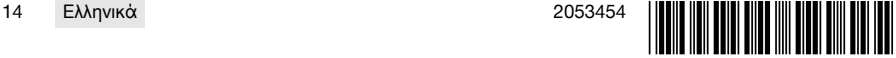

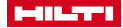

- <span id="page-18-0"></span>1. Μεταβείτε στην οθόνη **HOME** στο <<Ρυθμίσεις>>.
- 2. Επιλέξτε <Ημερολόγιο> και επιβεβαιώστε τη ρύθμιση με <<OK>>.
- 3. Επιλέξτε με το κουμπί <<Προς τα κάτω>> ή <<Προς τα επάνω>> τις αναλυτικές πληροφορίες για τον χειροκίνητο ή τον υποστηριζόμενο τρόπο λειτουργίας.
- 4. Πατήστε για την προβολή των αναλυτικών πληροφοριών των τελευταίων κοπών το <<OK>>.

## **5.15 Τεχνικές πληροφορίες και προθεσμίες σέρβις**

Αυτή η οθόνη σας ενημερώνει για ώρες λειτουργίας, ώρες λειτουργίας μέχρι το επόμενο σέρβις, αριθμούς σειράς καθώς και αριθμούς έκδοσης του υλικού και του λογισμικού.

- 1. Μεταβείτε στην οθόνη **HOME** στο <<Ρυθμίσεις>>.
- 2. Επιλέξτε <Ένδειξη σέρβις> και επιβεβαιώστε τη ρύθμιση με <<OΚ>>.
- 3. Μετακινηθείτε με το κουμπί <<Προς τα κάτω>> ή <<Προς τα επάνω>> στην επόμενη οθόνη.
- 4. Βγείτε από την οθόνη με το κουμπί <<Πίσω>>.

#### **5.16 Επαναφορά ρυθμίσεων**

1. Πατήστε το πλήκτρο **HOME**.

î

- 2. Πατήστε και κρατήστε πατημένο το πλήκτρο **HOME** μέχρι να εμφανιστεί η οθόνη **Μηδενισμός ρυθμίσεων**.
- 3. Επαναφέρετε με το <<OK>> το τηλεχειριστήριο στις εργοστασιακές ρυθμίσεις ή βγείτε από την οθόνη με <<Άκυρο χωρίς αποθήκευση>>.
	- ▶ Οι πληροφορίες σύζευξης με τη συνεργαζόμενη συσκευή δεν διαγράφονται.

## **6 Χειροκίνητος χειρισμός**

#### **6.1 Επισκόπηση**

Στην χειροκίνητη κοπή, ο χειριστής πραγματοποιεί ο ίδιος όλες τις ρυθμίσεις, και πριν αλλά και κατά τη διάρκεια της κοπής.

Μετρήστε πριν από την τοποθέτηση του δίσκου κοπής την εξωτερική του διάμετρο. Η καταχωρημένη διάμετρος επηρεάζει τον αριθμό στροφών του δίσκου κοπής καθώς και το βάθος και το μήκος της κοπής. Η συναρμολόγηση της ράγας, η επιλογή της χώρας καθώς και οι ανοχές του συστήματος επηρεάζουν το βάθος κοπής και το μήκος.

Λάβετε επομένως υπόψη ότι τα πραγματικά βάθη και μήκη κοπής ενδέχεται να αποκλίνουν σημαντικά από τις εικονιζόμενες ή/και ρυθμισμένες τιμές.

#### **6.2 Εκτέλεση χειροκίνητης κοπής**

- 1. Πατήστε το πλήκτρο **ON/OFF**.
	- ▶ Το πλήκτρο ανάβει πράσινο, εμφανίζεται η οθόνη **Home**.
	- ▶ Το τηλεχειριστήριο είναι σε ετοιμότητα λειτουργίας.
- 2. Επιλέξτε <<Χειροκίνητη λειτουργία>>.
	- ▶ Εμφανίζεται η οθόνη **Δίσκος κοπής**.
- 3. Ρυθμίστε με τον περιστροφικό ρυθμιστή τη διάμετρο του δίσκου κοπής.
- 4. Ρυθμίστε τη θέση της κεφαλής κοπής για την εκκίνηση.
	- ▶ Για αυτόν τον σκοπό, κρατήστε πατημένο το Joystick προς τα επάνω ή προς τα κάτω και ρυθμίστε ταυτόχρονα με τον περιστροφικό ρυθμιστή την ταχύτητα προώθησης.
		- Με τον περιστροφικό ρυθμιστή αλλάζει και η διάμετρος του δίσκου, εάν δεν χειρίζεστε ταυτόχρονα το Joystick. Εάν κρατήσετε το Joystick περίπου πέντε δευτερόλεπτα σε μία θέση, η κίνηση προώθησης εφαρμόζεται ως σταθερή προώθηση. Αυτό ισχύει μόνο για την προώθηση, όχι για το βάθος κοπής. Μπορείτε να αφήσετε το Joystick, μέχρι να φτάσει η κεφαλή κοπής τη θέση προορισμού.

Χειριστείτε σύντομα το Joystick μόλις η κεφαλή κοπής φτάσει στην επιθυμητή θέση.

- 5. Πατήστε το πλήκτρο **ΜΟΤΕΡ ΟΝ/OFF**.
	- ▶ Το μοτέρ του δίσκου κοπής τίθεται σε λειτουργία.
- 6. Εάν δεν είναι ενεργοποιημένη η αυτόματη λειτουργία νερού ψύξης, ενεργοποιήστε το νερό ψύξης με το <<Ενεργοποίηση νερού ψύξης>>.

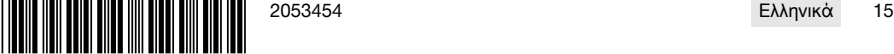

<span id="page-19-0"></span>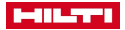

- 7. Μετακινήστε το Joystick προς τα αριστερά ή προς τα δεξιά για να αρχίσετε την κοπή και ταυτόχρονα ρυθμίστε την επιθυμητή ισχύ με τον περιστροφικό ρυθμιστή. Αφήστε ελεύθερο το Joystick, μόλις ο δίσκος κοπής φτάσει στο επιθυμητό βάθος κοπής. Το υπολογισμένο βάθος κοπής εμφανίζεται στην οθόνη του τηλεχειριστηρίου.
- 8. Πιέστε το Joystick προς τα επάνω ή προς τα κάτω για να μετακινήσετε την κεφαλή κοπής πάνω στη ράγα και προσαρμόστε, εάν χρειάζεται, την ισχύ με τον περιστροφικό ρυθμιστή.
- 9. Χρησιμοποιήστε όταν χρειάζεται τη λειτουργία <<Ρύθμιση ταχύτητας βύθισης και κοπής>>, για να προσαρμόσετε χειροκίνητα την ταχύτητα μέσω του περιστροφικού ρυθμιστή. Εάν πατήσετε ξανά το κουμπί, επανέρχεται ξανά η αυτόματη λειτουργία.
- 10. Κατά την επίτευξη του τέλους της κοπής, χειριστείτε σύντομα το Joystick για να σταματήσετε την προώθηση του πριονιού.
- 11. Επαναλάβετε τα βήματα επτά έως δέκα, μέχρι να επιτευχθεί το επιθυμητό συνολικό βάθος κοπής.
- 12. Μετακινήστε με το Joystick τον δίσκο κοπής από τον αρμό κοπής στη θέση 12 η ώρα.
- 13. Πατήστε το πλήκτρο **ΜΟΤΕΡ ΟΝ/OFF**.
	- ▶ Το μοτέρ του δίσκου κοπής σταματάει.
- 14. Εάν δεν είναι ενεργοποιημένη η αυτόματη λειτουργία νερού ψύξης, απενεργοποιήστε το νερό ψύξης με το <<Απενεργοποίηση νερού ψύξης>>.
- 15. Μετακινήστε την κεφαλή κοπής σε μια θέση στην οποία μπορεί να αφαιρεθεί εύκολα.
- 16. Πατήστε το **ΜΠΟΥΤΟΝ ΚΙΝΔΥΝΟΥ**.

## **7 Υποστηριζόμενος χειρισμός με Cut Assist**

#### **7.1 Επισκόπηση**

Αυτό το τηλεχειριστήριο είναι εξοπλισμένο με τη λειτουργία **Cut Assist**. Με αυτόν τον τρόπο μπορούν να εκτελούνται αυτόματα διάφορα στάδια εργασίας.

Μετά την επιλογή της λειτουργίας **Cut Assist** ζητούνται οι παράμετροι που είναι απαραίτητες για την εκτέλεση της κοπής. Μετά την εισαγωγή των απαραίτητων τιμών και την έναρξη της λειτουργίας του μοτέρ του δίσκου κοπής, η συσκευή εκτελεί ως επί το πλείστον αυτόνομα την κοπή.

Εάν απαιτηθούν ενέργειες από τον χειριστή, εμφανίζεται ένα μήνυμα στην οθόνη και ζητείται από τον χειριστή να εκτελέσει την απαραίτητη ενέργεια.

Μετρήστε πριν από την τοποθέτηση του δίσκου κοπής την εξωτερική του διάμετρο. Η καταχωρημένη διάμετρος επηρεάζει τον αριθμό στροφών του δίσκου κοπής καθώς και το βάθος και το μήκος της κοπής.

#### **7.2 Εκτέλεση υποστηριζόμενης κοπής**

Μπορείτε να ορίσετε τις προτεινόμενες τιμές για διαμέτρους δίσκων κοπής και τύπους προφυλακτήρων ň δίσκων στο <<Ρυθμίσεις>>. Οι αλλαγές διαμέτρων δίσκων κοπής και η διαμόρφωση προφυλακτήρων δίσκων εφαρμόζονται στις ρυθμίσεις.

- 1. Πατήστε το πλήκτρο **ON/OFF**.
	- ▶ Το πλήκτρο ανάβει πράσινο, εμφανίζεται η οθόνη **Home**.
	- ▶ Το τηλεχειριστήριο είναι σε ετοιμότητα λειτουργίας.
- 2. Ενεργοποιήστε την υποστηριζόμενη λειτουργία με το κουμπί <<Cut Assist>>.
	- ▶ Εμφανίζεται η οθόνη **Δίσκος κοπής και προφυλακτήρας**.
- 3. Καταχωρήστε με τον περιστροφικό ρυθμιστή τη διάμετρο του δίσκου κοπής που χρησιμοποιείτε.
	- ▶ Είναι δυνατές οι αλλαγές της ονομαστικής διαμέτρου σε ένα εύρος ±50 mm.
- 4. Μετακινηθείτε με το κουμπί <<Προς τα κάτω>> στην επιλογή του προφυλακτήρα δίσκου.
- 5. Επιλέξτε με τον περιστροφικό ρυθμιστή τον προφυλακτήρα δίσκου που χρησιμοποιείτε.
- 6. Επιβεβαιώστε τις ρυθμίσεις με <<OK>>.
	- ▶ Για την εισαγωγή του πάχους του τοίχου και τον καθορισμό του βάθους κοπής, εμφανίζεται η οθόνη **Βάθος κοπής**.
- 7. Καταχωρήστε με τον περιστροφικό ρυθμιστή το πάχος τοίχου.
- 8. Μετακινηθείτε με το κουμπί <<Προς τα κάτω>> στον ορισμό του μέγιστου βάθους διαμπερούς κοπής.
- 9. Καταχωρήστε με τον περιστροφικό ρυθμιστή το μέγιστο βάθος διαμπερούς κοπής.
- 10. Επιβεβαιώστε τις ρυθμίσεις με <<OK>>.
	- ▶ Εμφανίζεται η οθόνη **Σημείο έναρξης**. Εκεί μπορείτε να ορίσετε την απόσταση από το μεσαίο σημάδι της κεφαλής κοπής μέχρι το σημείο έναρξης, να καταχωρήσετε ένα εμπόδιο και να επιτρέψετε την επικαλυπτική κοπή.

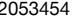

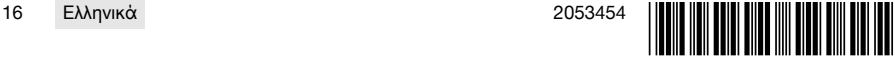

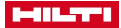

- <span id="page-20-0"></span>11. Επιλέξτε εάν θέλετε να γίνεται επικαλυπτική κοπή στην αρχή της κοπής.
	- ▶ Στην επικαλυπτική κοπή, η κοπή παρατείνεται τόσο, ώστε το ρυθμισμένο μήκος κοπής να επιτευχθεί κατά το δυνατό και στην πίσω πλευρά του κομμένου τοίχου.
- 12. Πατήστε το κουμπί <<Ορισμός εμποδίου>>, εάν σε απόσταση περ. 40 cm από την αρχή της κοπής υπάρχει εμπόδιο, που θα οδηγούσε σε σύγκρουση με τον προφυλακτήρα δίσκου.
- 13. Καταχωρήστε με τον περιστροφικό ρυθμιστή την απόσταση ανάμεσα στο μεσαίο σημάδι στην κεφαλή κοπής και στην αρχή της κοπής.
	- ▶ Εάν το σημείο έναρξης της κοπής, κοιτώντας το από το μεσαίο σημάδι, βρίσκεται προς το σύμβολο συν, ρυθμίστε την απόσταση ως θετική τιμή, διαφορετικά ρυθμίστε την απόσταση ως αρνητική τιμή. Κατά τον καθορισμό ενός εμποδίου ελέγχεται η αληθοφάνεια της δεδομένης απόστασης από την κεφαλή κοπής. Εάν η καταχωρημένη απόσταση είναι πολύ μικρή. διορθώνεται στην απαραίτητη ελάχιστη τιμή.
	- ▶ Σε περίπτωση διόρθωσης, εμφανίζεται η διορθωμένη τιμή στην οθόνη.
- 14. Επιβεβαιώστε τις ρυθμίσεις με <<OK>>.
	- ▶ Εμφανίζεται η οθόνη **Μήκος κοπής**. Εκεί μπορείτε να ορίσετε το μήκος κοπής, να καταχωρήσετε ένα εμπόδιο και να επιτρέψετε την επικαλυπτική κοπή.
- 15. Επιλέξτε εάν επιτρέπεται να γίνεται επικαλυπτική κοπή στο τέλος της κοπής.
	- ▶ Στην επικαλυπτική κοπή, η κοπή παρατείνεται τόσο, ώστε το ρυθμισμένο μήκος κοπής να επιτευχθεί κατά το δυνατό και στην πίσω πλευρά του κομμένου τοίχου.
- 16. Πατήστε το κουμπί <<Ορισμός εμποδίου>>, εάν σε απόσταση περ. 40 cm από το τέλος της κοπής υπάρχει εμπόδιο, που θα οδηγούσε σε σύγκρουση με τον προφυλακτήρα δίσκου.
	- ▶ Ελέγχεται η αληθοφάνεια του καταχωρημένου μήκους κοπής και διορθώνεται στη μικρότερη δυνατή τιμή. Σε περίπτωση διόρθωσης, εμφανίζεται η διορθωμένη τιμή στην οθόνη.
- 17. Ρυθμίστε με τον περιστροφικό ρυθμιστή το μήκος κοπής.
- 18. Επιβεβαιώστε τις ρυθμίσεις με <<OK>>.
	- ▶ Εμφανίζεται η οθόνη **Σύνοψη κοπής** για έλεγχο των ρυθμίσεων. Στην κάτω περιοχή αναφέρεται ο αριθμός των απαραίτητων δίσκων κοπής και ο αριθμός των κοπών.
- 19. Εάν πρέπει να διορθώσετε τις καταχωρήσεις, πατήστε το κουμπί <<Πίσω>>.
- 20. Εάν είναι σωστά όλα τα στοιχεία, αρχίστε την υποστηριζόμενη κοπή με το πλήκτρο **ΜΟΤΕΡ ΟΝ/OFF**.

Κατά τη διαδικασία κοπής μπορείτε, εάν χρειάζεται, να προσαρμόζετε το βάθος κοπής, την ισχύ H και τον αριθμό στροφών.

Όταν ολοκληρωθεί η κοπή, ο δίσκος κοπής απομακρύνεται από την τομή. Το νερό και το μοτέρ απενεργοποιούνται. Για την εκτελεσμένη κοπή εμφανίζεται η επιφάνεια κοπής και η διάρκεια της κοπής.

Στο Ρυθμίσεις/ημερολόγιο μπορείτε να βλέπετε το ιστορικό των τελευταίων κοπών.

## **7.3 Διακοπή υποστηριζόμενης κοπής**

Μπορείτε να σταματήσετε για λίγο μια υποστηριζόμενη κοπή, να τη διακόψετε για να κάνετε διάλειμμα ή να την ακυρώσετε τελείως.

#### **7.3.1 Διακοπή της κοπής και συνέχεια στη χειροκίνητη λειτουργία**

1. Πατήστε το κουμπί <<Διακοπή/στάση>>.

- ▶ Η προώθηση της κεφαλής κοπής διακόπτεται, η κοπή σταματάει αλλά ο δίσκος κοπής εξακολουθεί να περιστρέφεται.
- ▶ Εμφανίζεται η οθόνη **Cut Assist σε λειτουργία**, το σύστημα βρίσκεται σε ακινητοποιημένη κατάσταση.
- 2. Πατήστε το κουμπί <<Χειροκίνητη λειτουργία>>.
- ▶ Εμφανίζεται η οθόνη **Χειροκίνητη λειτουργία**.
- 3. Συνεχίστε τη χειροκίνητη κοπή, βλέπε **Εκτέλεση χειροκίνητης κοπής** [→ σελίδα 15.](#page-18-0)

## **7.3.2 Διακοπή κοπής**

- 1. Πατήστε το κουμπί <<Διακοπή/στάση>>.
	- ▶ Η προώθηση της κεφαλής κοπής διακόπτεται, η κοπή σταματάει αλλά ο δίσκος κοπής εξακολουθεί να περιστρέφεται.
	- ▶ Εμφανίζεται η οθόνη για τη σταματημένη κατάσταση.
- 2. Πατήστε το κουμπί <<Διακοπή/παύση>>.
	- ▶ Ο δίσκος κοπής φεύγει από την τομή και σταματάει. Η οθόνη **Cut Assist σε λειτουργία** είναι γκρι.

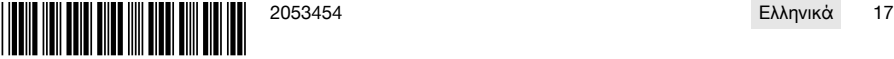

<span id="page-21-0"></span>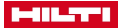

## 3. Πατήστε το **ΜΠΟΥΤΟΝ ΚΙΝΔΥΝΟΥ**.

Ο χειριστής μπορεί να εισέλθει στην επικίνδυνη περιοχή.

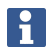

Πριν συνεχίσετε την κοπή με **Cut Assist** με το πλήκτρο **ΜΟΤΕΡ ON/OFF** ή μεταβείτε στη <<Χειροκίνητη λειτουργία>>, πρέπει να απασφαλίσετε ξανά το **ΜΠΟΥΤΟΝ ΚΙΝΔΥΝΟΥ**.

#### **7.4 Αλλαγή δίσκου**

Εάν κατά τη διάρκεια μιας υποστηριζόμενης κοπής με το επίτοιχο πριόνι απαιτηθεί μεγαλύτερος î δίσκος κοπής, ο βραχίονας κοπής βγαίνει από τον αρμό κοπής, ο δίσκος κοπής σταματάει, και εμφανίζεται η οθόνη **Αντικατάσταση δίσκου**.

#### 1. Πατήστε το **ΜΠΟΥΤΟΝ ΚΙΝΔΥΝΟΥ**.

- 2. Τοποθετήστε τον επόμενο μεγαλύτερο δίσκο κοπής και τον αντίστοιχο προφυλακτήρα δίσκου.
- 3. Ρυθμίστε με τον περιστροφικό ρυθμιστή την εξωτερική διάμετρο του δίσκου κοπής και τον προφυλακτήρα δίσκου.
	- ▶ Η καταχωρημένη εξωτερική διάμετρος επηρεάζει τον αριθμό στροφών του δίσκου κοπής, το βάθος κοπής και το μήκος κοπής.
- 4. Απασφαλίστε το **ΜΠΟΥΤΟΝ ΚΙΝΔΥΝΟΥ**.
- 5. Επιβεβαιώστε με <<OK>> τις καταχωρήσεις.
	- ▶ Η οθόνη **Cut Assist σε λειτουργία** είναι γκρι.
- 6. Συνεχίστε την κοπή με το πλήκτρο **ΜΟΤΕΡ ΟΝ/ΟFF**.
	- ▶ Εμφανίζεται η οθόνη **Cut Assist σε λειτουργία**.

#### **7.5 Προετοιμασία προφυλακτήρα δίσκου**

Εάν κατά τη διάρκεια μιας υποστηριζόμενης κοπής φτάσετε σε ένα εμπόδιο που έχετε καταχωρήσει ň ήδη, σταματάει η προώθηση και ο δίσκος κοπής εξακολουθεί να περιστρέφεται. Εμφανίζεται η οθόνη για τη ρύθμιση του προφυλακτήρα δίσκου.

- 1. Πατήστε <<OK>>.
	- ▶ Ο δίσκος κοπής φεύγει από την τομή και σταματάει. Στο παράθυρο διαλόγου στην οθόνη εμφανίζεται το μήνυμα "Ρυθμίστε τον προφυλακτήρα".
- 2. Πατήστε το **ΜΠΟΥΤΟΝ ΚΙΝΔΥΝΟΥ**.
- 3. Ρυθμίστε τον προφυλακτήρα δίσκου σύμφωνα με το εμπόδιο.
- 4. Ασφαλίστε την επικίνδυνη περιοχή στην περιοχή του τμήματος που έχετε αφαιρέσει.
- 5. Βεβαιωθείτε ότι δεν υπάρχουν άτομα στην επικίνδυνη περιοχή.
- 6. Απασφαλίστε το **ΜΠΟΥΤΟΝ ΚΙΝΔΥΝΟΥ**.
- 7. Επιβεβαιώστε με <<OK>> ότι έχει ρυθμιστεί ο προφυλακτήρας δίσκου.
	- ▶ Η οθόνη **Cut Assist σε λειτουργία** είναι γκρι.
- 8. Συνεχίστε την κοπή με το πλήκτρο **ΜΟΤΕΡ ΟΝ/ΟFF**.
	- ▶ Εάν η κοπή ολοκληρωθεί χωρίς άλλη επέμβαση, εμφανίζεται η οθόνη **CUT Assist ολοκληρώθηκε**. Εάν απαιτείται εκ νέου επέμβαση, εμφανίζεται η οθόνη **Συναρμολόγηση προφυλακτήρα**.

#### **8 Χειρισμός ενός συστήματος συρματοκοπής**

#### **8.1 Homescreen**

Στην πρώτη θέση σε λειτουργία με τη μονάδα κίνησης πρέπει συνδεθεί το τηλεχειριστήριο με τη μονάδα κίνησης. Ακολουθήστε τα βήματα ενεργειών στο κεφάλαιο 5.4 και προσέξτε τις υποδείξεις χειρισμού στην οθόνη.

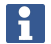

Η σύνδεση πρέπει να πραγματοποιηθεί μόνο στην πρώτη κοινή θέση σε λειτουργία του τηλεχειριστηρίου και της μονάδας κίνησης και παραμένει αποθηκευμένη μετά από επιτυχή διαδικασία σύνδεσης.

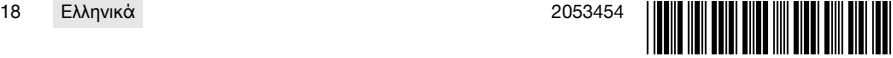

## <span id="page-22-0"></span>**Λειτουργία των πλήκτρων χειρισμού:**

- Παροχή νερού ΟN/OFF
- Χειροκίνητη λειτουργία κοπής
- Αντιστοίχιση τροχαλιών
- Ρυθμίσεις

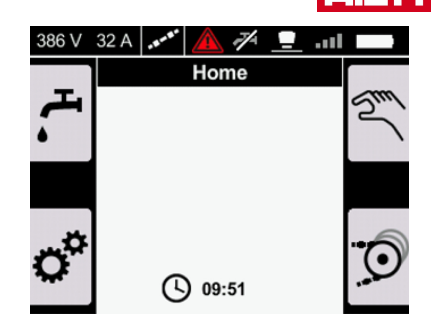

## **8.2 Αντιστοίχιση τροχαλιών του τροφοδότη συρματόσχοινου**

Η ρύθμιση ανταποκρίνεται στον αριθμό των τροχαλιών του τροφοδότη συρματόσχοινου, που χρησιμοποιούνται κατά την τοποθέτηση του διαμαντοσύρματος. Ανάλογα με το μήκος του συρματόσχοινου πρέπει να χρησιμοποιηθούν περισσότερες τροχαλίες.

Διαβάστε και προσέξτε τις υποδείξεις χειρισμού στις οδηγίες χρήσης DSW 1510-CA στο κεφάλαιο Αλλαγή επιπέδου τροφοδότη κατά τη λειτουργία.

- 1. Πατήστε το πλήκτρο <sup>7</sup> στο Homescreen.
	- ▶ Εμφανίζεται η οθόνη **Αντιστοίχιση τροχαλιών**
- 2. Ρυθμίστε με το περιστροφικό κουμπί τον αριθμό των χρησιμοποιούμενων τροχαλιών.
	- ▶ Ο αριθμός των τροχαλιών εμφανίζεται ως 'Αριθμός περιστροφών'.
- 3. Επιβεβαιώστε την τιμή με το πλήκτρο οκ.
	- ▶ Η ελάχιστη πίεση για την τάση του συρματόσχοι-
	- νου ρυθμίζεται αυτόματα.<br>Εμφανίζεται ο η οθ ▶ Εμφανίζεται η οθόνη **Τροφοδότης συρματόσχοινου**.

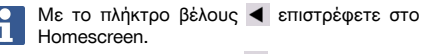

Με το πλήκτρο βέλους  $\blacktriangleright$  επιστρέφετε στις προηγούμενες ρυθμίσεις πίεσης και επαναφέρετε την τελευταία ρυθμισμένη πίεση.

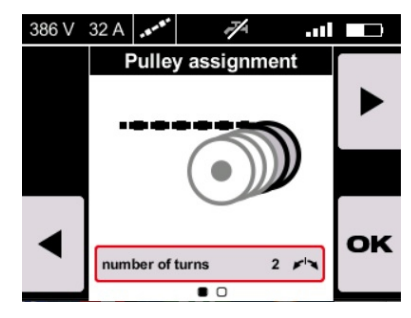

## **8.3 Χειρισμός τροφοδότη συρματόσχοινου**

Εάν θέλετε να προσαρμόσετε χειροκίνητα την τάση του συρματόσχοινου, πατήστε το μπουτόν **ΚΙΝΔΥΝΟΥ** και χρησιμοποιήστε το πλήκτρο **Τάση συρματόσχοινου** στη μονάδα κίνησης **DSW 1510-CA**.

#### Προσέξτε τις υποδείξεις για τον χειρισμό του τροφοδότη συρματόσχοινου στις οδηγίες χρήσης της μονάδας κίνησης **DSW 1510-CA**.

Εναλλακτικά μπορείτε σε αυτή την οθόνη να ρυθμίσετε χειροκίνητα τη θέση των τροχαλιών του τροφοδότη συρματόσχοινου και έτσι την τάση του συρματόσχοινου.

Πριν μπορέσετε να χειριστείτε τον τροφοδότη συρματόσχοινου, πρέπει να απομακρύνετε όλα τα πρόσωπα από την επικίνδυνη περιοχή, να είναι κλειστό το κάλυμμα της μονάδας κίνησης, και να επαναφέρετε το μπουτόν **ΚΙΝΔΥΝΟΥ**.

- Για να σφίξετε το συρματόσχοινο, πιέστε το Joystick προς τα δεξιά.
- Για να φέρετε το συρματόσχοινο σε ουδέτερη θέση, πιέστε το Joystick προς τα αριστερά και αφήστε το Joystick στη μεσαία θέση.
- Για να μετακινήσετε τον τροφοδότη συρματόσχοινου στην ουδέτερη θέση, πατήστε το πλήκτρο .

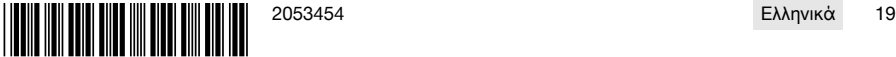

<span id="page-23-0"></span>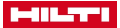

Για να προσαρμόσετε την πίεση, χρησιμοποιήστε το περιστροφικό κουμπί.

Η πίεση μπορεί να ρυθμιστεί μεταξύ 1% και 100%.

Εάν πρέπει να αλλάξετε κατά τη λειτουργία την τροχαλία τροφοδότη συρματόσχοινου, χρησιμοποιείτε πάντα το πλήκτρο χειρισμού **Τάση συρματόσχοινου** στη μονάδα κίνησης DSW 1510-CA.

## **Λειτουργία των πλήκτρων χειρισμού:**

- Παροχή νερού ON-OFF
- Ρύθμιση ουδέτερης θέσης
- Μετάβαση σε: Χειροκίνητη λειτουργία κοπής
- Μετάβαση σε: Αντιστοίχιση τροχαλιών

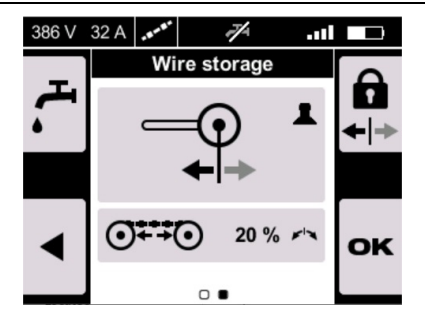

## **8.4 Χειροκίνητη λειτουργία με σύστημα συρματοκοπής**

Εάν πριν από την έναρξη θέλετε να επιστρέψετε στην αντιστοίχιση τροφοδότη συρματόσχοινου, πατήστε το πλήκτρο .

## 1. Απασφαλίστε το **ΜΠΟΥΤΟΝ ΚΙΝΔΥΝΟΥ**.

- 2. Ενεργοποιήστε το πλήκτρο , εάν η παροχή νερού στις ρυθμίσεις δεν είναι ρυθμισμένη στο **AUTO**.
- 3. Αποδεσμεύστε το μοτέρ, κρατώντας πατημένο το πλήκτρο Start.
	- ▶ Το LED εκκίνησης μοτέρ ανάβει.
- 4. Αφήστε ελεύθερο το πλήκτρο **Start** 
	- ▶ Το μοτέρ αρχίζει να λειτουργεί.
- 5. Διαφοροποιήστε την πίεση με το περιστροφικό κουμπί και την ταχύτητα κοπής με το Joystick.
- 6. Για να προσαρμόσετε την ταχύτητα του διαμαντοσύρματος, χρησιμοποιήστε το Joystick.
	- ▶ Για αύξηση, πιέστε το Joystick προς τα δεξιά.
	- ▶ Για μείωση, πιέστε το Joystick προς τα αριστερά.
- 7. Για να προσαρμόσετε την πίεση και συνεπώς την τάση του συρματόσχοινου, χρησιμοποιήστε το περιστροφικό κουμπί.

Η πίεση μπορεί να ρυθμιστεί μεταξύ 1% και 100%.

Μπορείτε να μεταβείτε στην αυτόματη λειτουργία, πατώντας το πλήκτρο .

Μπορείτε στην αυτόματη λειτουργία να ρυθμίζετε την πίεση χειροκίνητα σε τιμές μεταξύ 1% και 100%.

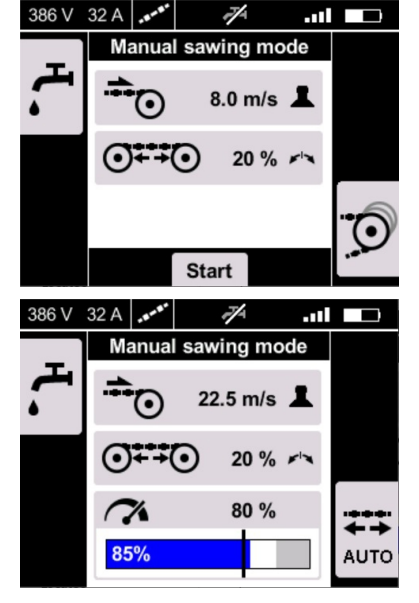

## **8.5 Ενδείξεις στη χειροκίνητη λειτουργία κοπής**

Στην οθόνη μπορείτε να διαβάζετε στη χειροκίνητη λειτουργία τρέχοντα δεδομένα. Εμφανίζονται τα εξής:

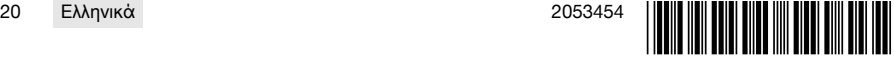

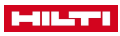

- <span id="page-24-0"></span>• Τρέχουσα διαμόρφωσης της ταχύτητας κοπής (σε m/s)
- **•••• Διαμόρφωση της τάσης του συρματόσχοινου (σε** %)
- Τρέχουσα διαμόρφωση της ισχύος (σε %)
- Τρέχον επίπεδο ισχύος (σε %)

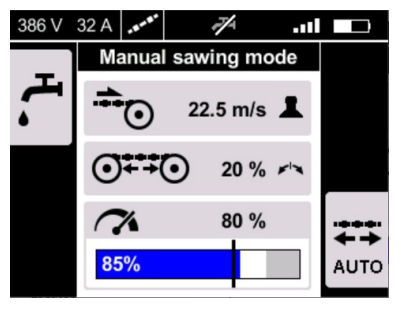

## **8.6 Ενδείξεις στην αυτόματη λειτουργία κοπής**

→ Μεταβείτε στην αυτόματη λειτουργία, πατώντας το πλήκτρο . → Μεταβείτε στη χειροκίνητη λειτουργία, πατώντας το πλήκτρο .

Μπορείτε κατά τη λειτουργία να ενεργοποιήσετε ανά πάσα στιγμή τη χειροκίνητη λειτουργία. ۲

Στον τρόπο λειτουργίας η πίεση ρυθμίζεται αυτόματα ηλεκτρονικά, έτσι ώστε να διατηρείται σταθερή η ισχύς. Μπορείτε όμως να διαφοροποιείτε χειροκίνητα την ισχύ με το περιστροφικό κουμπί μεταξύ 60% και 100%.

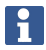

Στην ένδειξη **εμφανίζονται διαφορετικές πλη**ροφορίες, ανάλογα με τον τρόπο λειτουργίας στον οποία βρίσκεστε:

- Στον τρόπο λειτουργίας (εμφανίζεται η τρέχουσα διαμόρφωση της τάσης του συρματόσχοινου.
- Στον τρόπο λειτουργίας **ΕΙ** εμφανίζεται η τρέχουσα πίεσης και μπορείτε να ρυθμίζετε την ισχύ χειροκίνητα μεταξύ 60% και 100%.

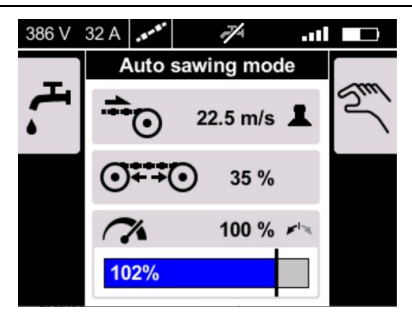

## **9 Φροντίδα και συντήρηση επαναφορτιζόμενων εργαλείων**

#### **ΠΡΟΕΙΔΟΠΟΙΗΣΗ**

## **Κίνδυνος τραυματισμού από τοποθετημένη μπαταρία** !

▶ Πριν από κάθε εργασία φροντίδας και συντήρησης αφαιρείτε πάντα την μπαταρία!

#### **Φροντίδα της συσκευής**

- Απομακρύνετε προσεκτικά τους ρύπους που έχουν επικαθήσει.
- Καθαρίζετε το περίβλημα μόνο με ένα ελαφρώς βρεγμένο πανί. Μην χρησιμοποιείτε υλικά φροντίδας με περιεκτικότητα σε σιλικόνη, διότι ενδέχεται να προσβάλλουν τα πλαστικά μέρη.

#### Φροντίδα επαναφορτιζόμενων μπαταριών Li-Ion

- Διατηρείτε την επαναφορτιζόμενη μπαταρία καθαρή και απαλλαγμένη από λάδια και γράσα.
- Καθαρίζετε το περίβλημα μόνο με ένα ελαφρώς βρεγμένο πανί. Μην χρησιμοποιείτε υλικά φροντίδας με περιεκτικότητα σε σιλικόνη, διότι ενδέχεται να προσβάλλουν τα πλαστικά μέρη.
- Αποφύγετε την εισχώρηση υγρασίας.

## **Συντήρηση**

- Ελέγχετε τακτικά όλα τα ορατά μέρη για τυχόν ζημιές και τα στοιχεία χειρισμού ως προς την απρόσκοπτη λειτουργία.
- Σε περίπτωση ζημιών και/ή δυσλειτουργιών, μην χρησιμοποιείται το επαναφορτιζόμενο εργαλείο. Αναθέστε αμέσως την επισκευή στο σέρβις της **Hilti**.
- Μετά από εργασίες φροντίδας και συντήρησης, τοποθετήστε όλα τα συστήματα προστασίας και ελέγξτε τη λειτουργία τους.

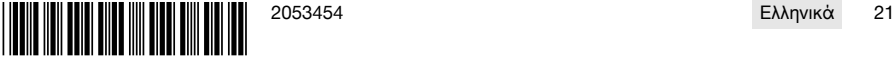

## <span id="page-25-0"></span>**10 Μεταφορά και αποθήκευση επαναφορτιζόμενων εργαλείων**

#### **Μεταφορά**

#### **ΠΡΟΣΟΧΗ**

#### **Ακούσια ενεργοποίηση κατά τη μεταφορά** !

- ▶ Μεταφέρετε τα προϊόντα σας πάντα χωρίς τις μπαταρίες τοποθετημένες!
- ▶ Αφαιρέστε τις επαναφορτιζόμενες μπαταρίες.
- ▶ Μην μεταφέρετε ποτέ επαναφορτιζόμενες μπαταρίες χύδην.
- ▶ Μετά από μεγαλύτερης διάρκειας μεταφορά ή αποθήκευση, ελέγξτε πριν από τη χρήση το εργαλείο και τις μπαταρίες για ζημιές.

#### **Αποθήκευση**

## **ΠΡΟΣΟΧΗ**

#### **Ακούσια πρόκληση ζημιάς από ελαττωματικές μπαταρίες.** !

- ▶ Αποθηκεύετε τα προϊόντα σας πάντα χωρίς τις μπαταρίες τοποθετημένες!
- ▶ Αποθηκεύετε το εργαλείο και τις μπαταρίες κατά το δυνατό σε δροσερό και στεγνό χώρο.
- ▶ Ποτέ μην αποθηκεύετε τις επαναφορτιζόμενες μπαταρίες στον ήλιο, επάνω σε καλοριφέρ ή πίσω από τζάμια.
- ▶ Αποθηκεύετε το εργαλείο και τις επαναφορτιζόμενες μπαταρίες σε σημείο στο οποίο δεν έχουν πρόσβαση παιδιά και αναρμόδια άτομα.
- ▶ Μετά από μεγαλύτερης διάρκειας αποθήκευση, ελέγξτε πριν από τη χρήση το εργαλείο και τις μπαταρίες για ζημιές.

## **11 Βοήθεια για προβλήματα**

Σε βλάβες που δεν αναφέρονται σε αυτόν τον πίνακα ή δεν μπορείτε να αποκαταστήσετε μόνοι σας, απευθυνθείτε στο σέρβις της Hilti.

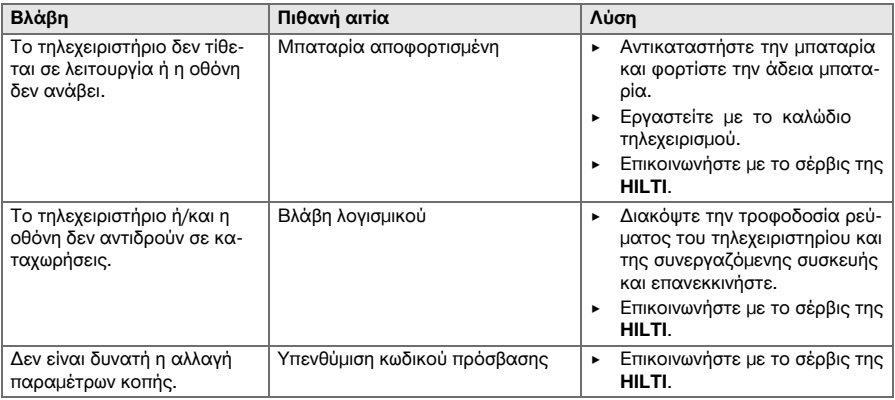

## **12 Διάθεση στα απορρίμματα**

Τα εργαλεία της **Hilti** είναι κατασκευασμένα σε μεγάλο ποσοστό από ανακυκλώσιμα υλικά. Προϋπόθεση για την ανακύκλωσή τους είναι ο κατάλληλος διαχωρισμός των υλικών. Σε πολλές χώρες, η **Hilti** παραλαμβάνει το παλιό σας εργαλείο για ανακύκλωση. Ρωτήστε το σέρβις ή τον σύμβουλο πωλήσεων της **Hilti**.

#### **Απόρριψη μπαταριών**

Από ακατάλληλη διάθεση των μπαταριών στα απορρίμματα ενδέχεται να προκληθούν κίνδυνοι για την υγεία από εξερχόμενα αέρια ή υγρά.

- ▶ Μην αποστέλλετε επαναφορτιζόμενες μπαταρίες που έχουν υποστεί ζημιά!
- ▶ Καλύψτε τις συνδέσεις με ένα μη αγώγιμο υλικό, για να αποφύγετε βραχυκυκλώματα.
- ▶ Πετάξτε τις μπαταρίες έτσι ώστε να μην μπορούν να καταλήξουν στα χέρια παιδιών.
- ▶ Απορρίψτε την μπαταρία στο **Hilti Store** ή απευθυνθείτε στην αρμόδια επιχείριση διάθεσης απορριμμάτων.

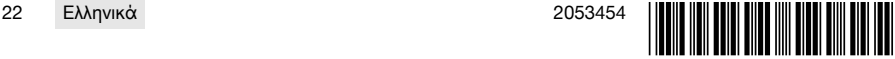

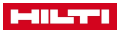

<span id="page-26-0"></span>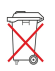

▶ Μην πετάτε τα ηλεκτρικά εργαλεία, της ηλεκτρονικές συσκευές και τις επαναφορτιζόμενες μπαταριες στον καδο οικιακών απορριμματων!

## **13 Εγγύηση κατασκευαστή**

▶ Για ερωτήσεις σχετικά με τους όρους εγγύησης απευθυνθείτε στον τοπικό συνεργάτη της **Hilti**.

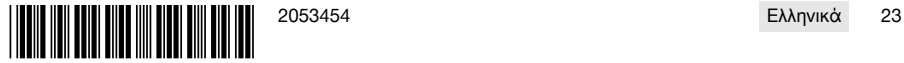

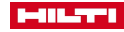

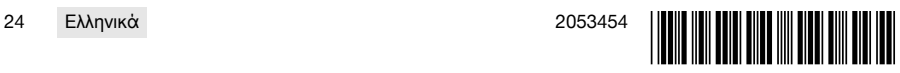

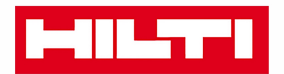

Hilti Aktiengesellschaft Feldkircherstraße 100 9494 Schaan | Liechtenstein

DST WRC-CA (01)

 $[2014]$ 

2006/42/EG 2011/65/EU 2014/30/EU 1999/5/EG

**EN ISO 12100** EN 60204-1 EN 15027 EN 300 328 V1.8.1 EN 301 489-1 V1.9.2 EN 301 489-17 V2.2.1

Schaan, 06/2015

**Paolo Luccini** Head of BA Quality and Process-Management **BA Electric Tools & Accessories** 

**Johannes Winfried Huber** 

Senior Vice President **Business Unit Diamond** 

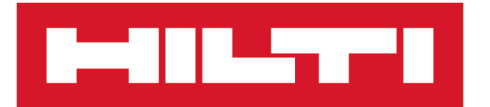

**Hilti Corporation** LI-9494 Schaan Tel.:+423 234 21 11 Fax:+423 234 29 65 www.hilti.group

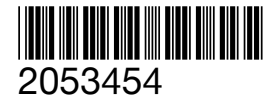